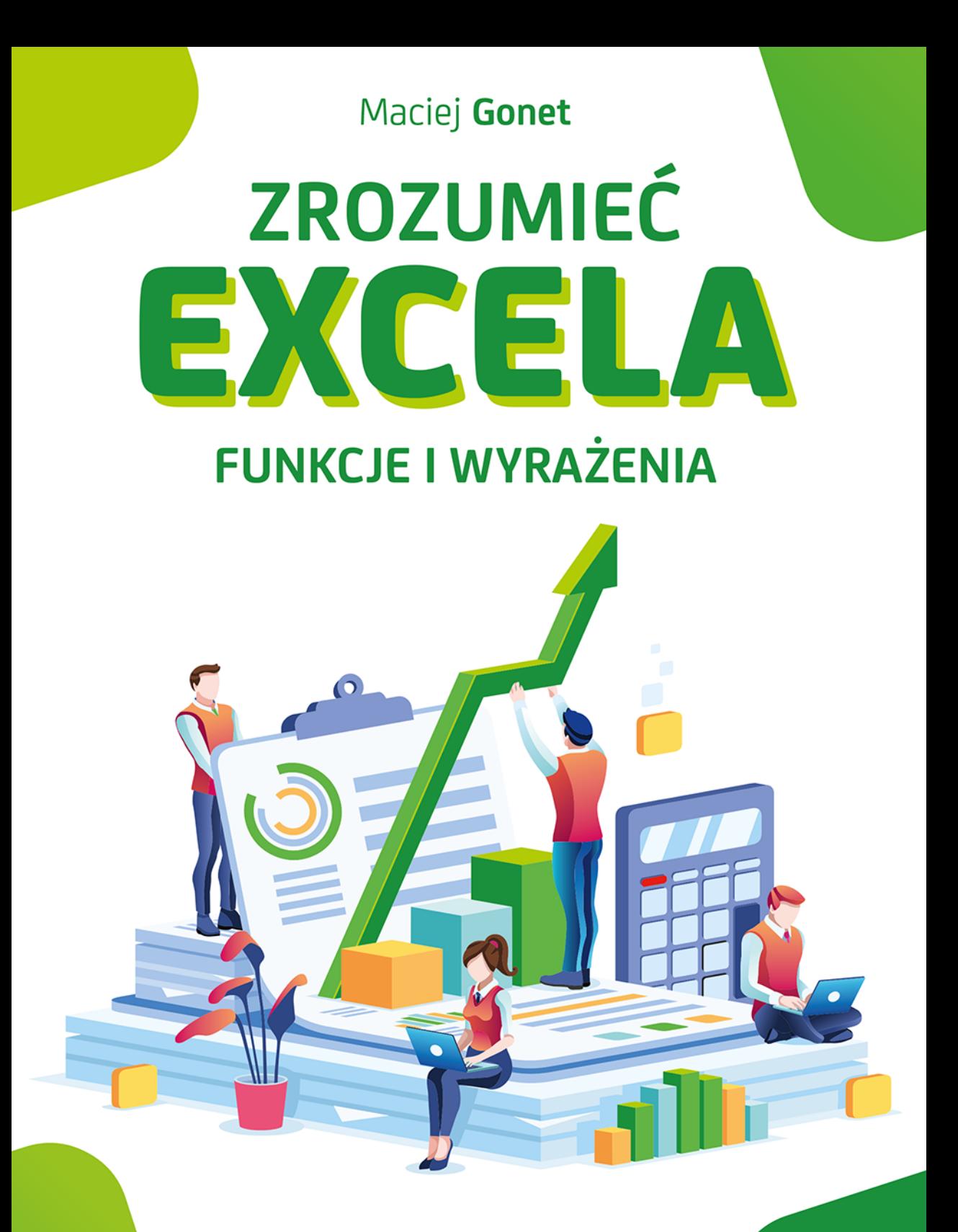

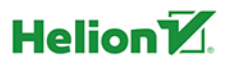

Wszelkie prawa zastrzeżone. Nieautoryzowane rozpowszechnianie całości lub fragmentu niniejszej publikacji w jakiejkolwiek postaci jest zabronione. Wykonywanie kopii metodą kserograficzną, fotograficzną, a także kopiowanie książki na nośniku filmowym, magnetycznym lub innym powoduje naruszenie praw autorskich niniejszej publikacji.

Wszystkie znaki występujące w tekście są zastrzeżonymi znakami firmowymi bądź towarowymi ich właścicieli.

Autor oraz Wydawnictwo HELION dołożyli wszelkich starań, by zawarte w tej książce informacje były kompletne i rzetelne. Nie biorą jednak żadnej odpowiedzialności ani za ich wykorzystanie, ani za związane z tym ewentualne naruszenie praw patentowych lub autorskich. Autor oraz Wydawnictwo HELION nie ponoszą również żadnej odpowiedzialności za ewentualne szkody wynikłe z wykorzystania informacji zawartych w książce.

Redaktor prowadzący: Małgorzata Kulik

Projekt okładki: Studio Gravite / Olsztyn Obarek, Pokoński, Pazdrijowski, Zaprucki

Grafika na okładce została wykorzystana za zgodą Shutterstock.com

Wydawnictwo HELION ul. Kościuszki 1c, 44-100 GLIWICE tel. 32 231 22 19, 32 230 98 63 e-mail: *helion@helion.pl*  WWW: *http://helion.pl* (księgarnia internetowa, katalog książek)

Drogi Czytelniku! Jeżeli chcesz ocenić tę książkę, zajrzyj pod adres *http://helion.pl/user/opinie/zrexfw* Możesz tam wpisać swoje uwagi, spostrzeżenia, recenzję.

ISBN: 978-83-283-5692-4

Copyright © Helion 2019

Printed in Poland.

[• Kup książkę](http://helion.pl/rf/zrexfw)

- 
- Oceń książkę • Oceń książkę

[• Księgarnia internetowa](http://ebookpoint.pl/r/4CAKF)<br>• Lubię to! » Nasza społeczność

• Lubię to! » Nasza społeczność

# Spis treści

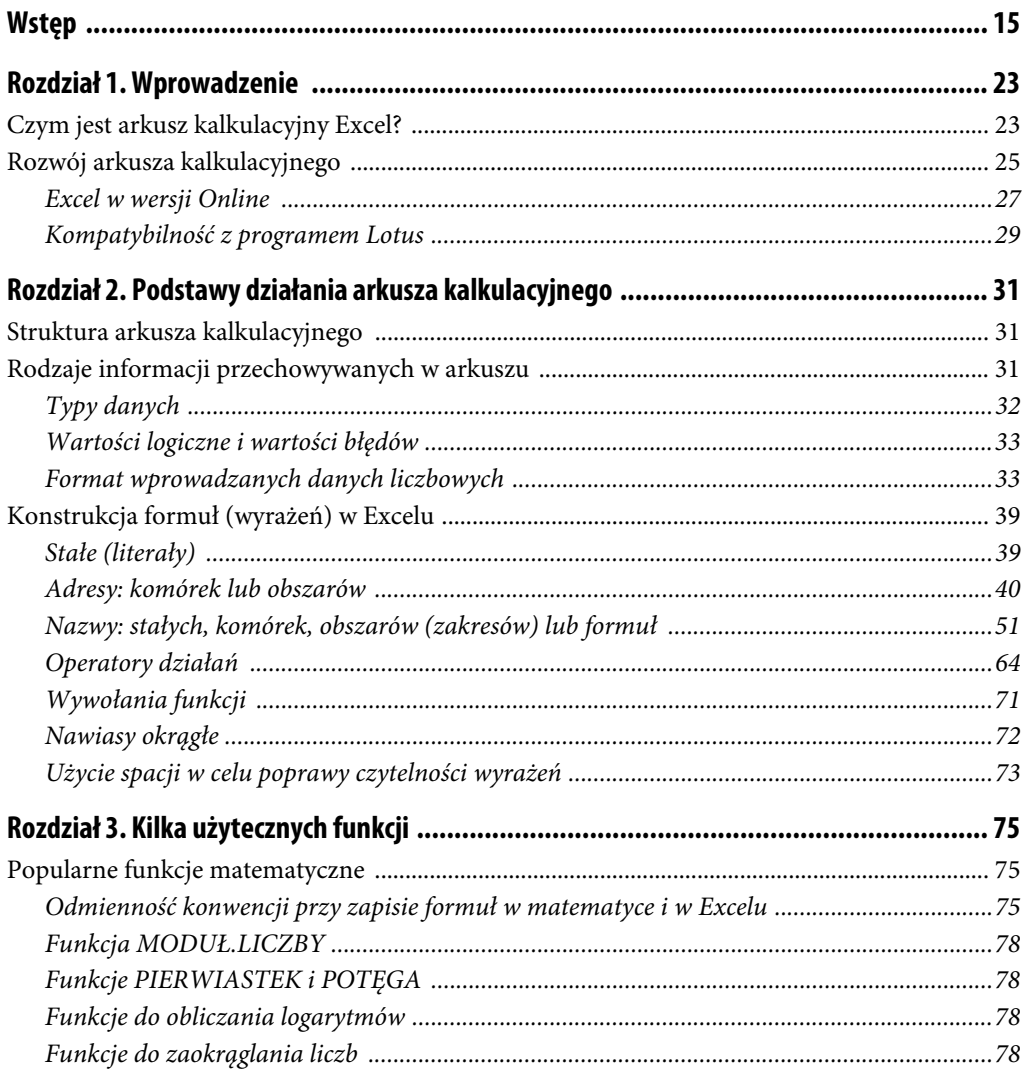

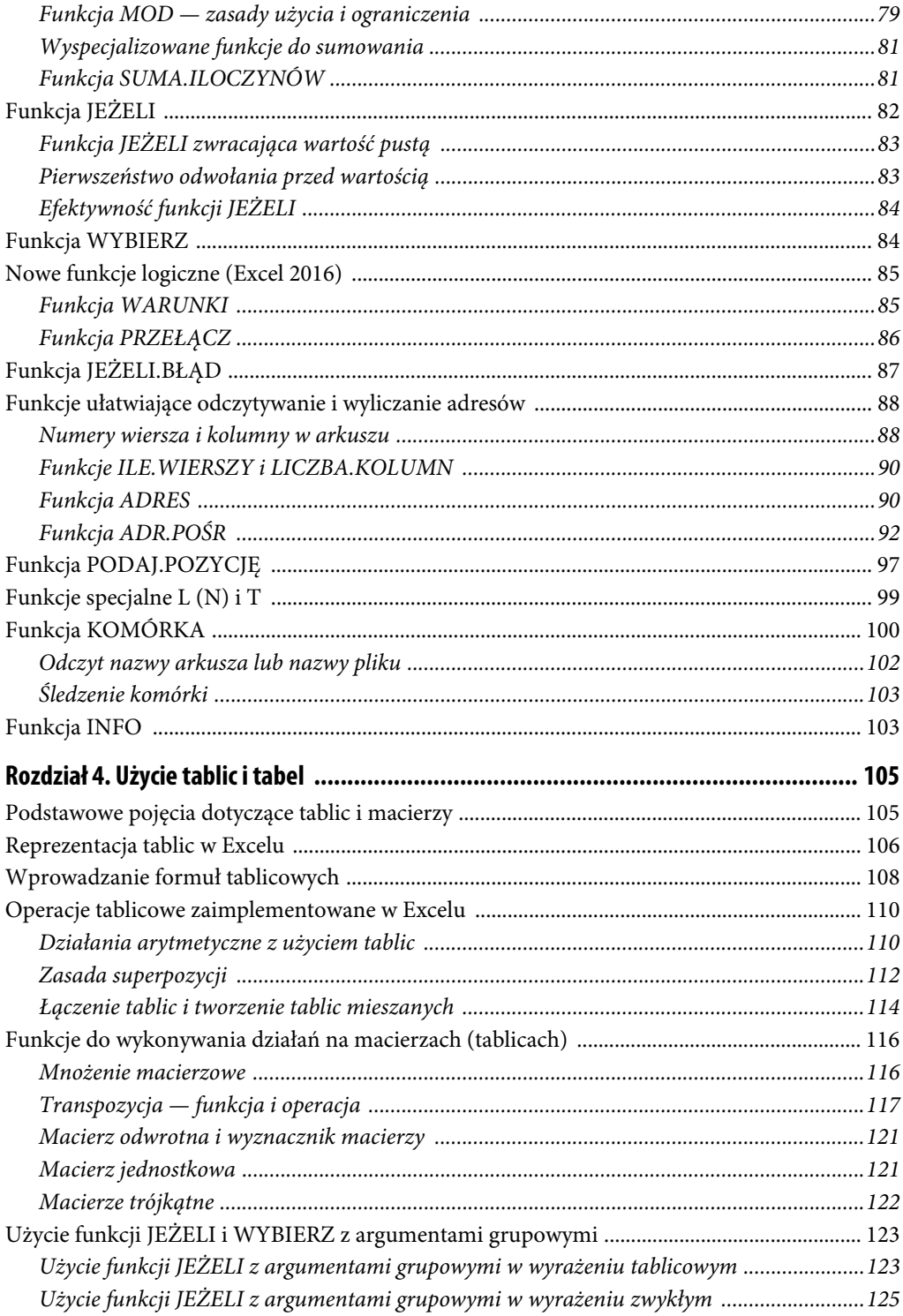

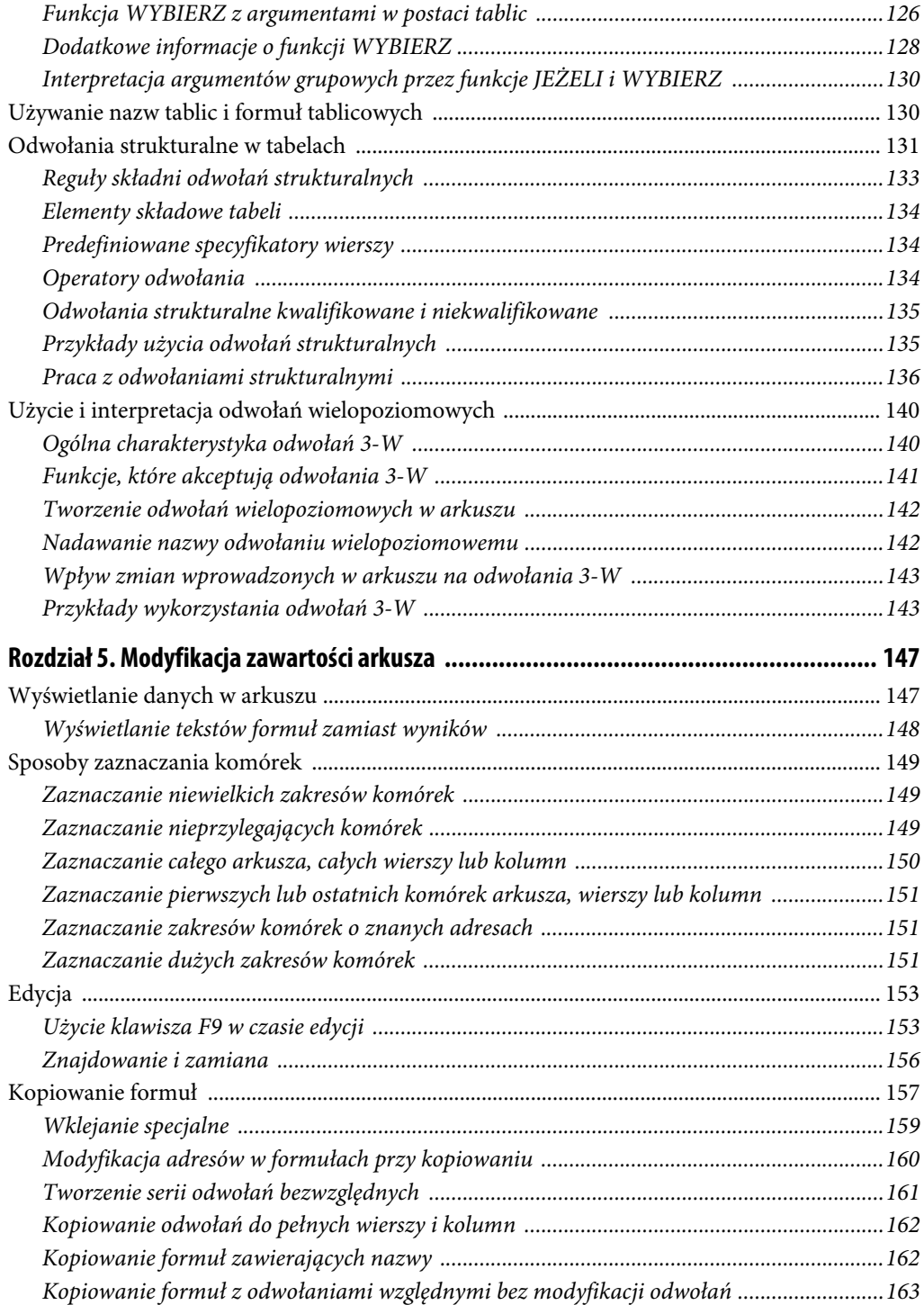

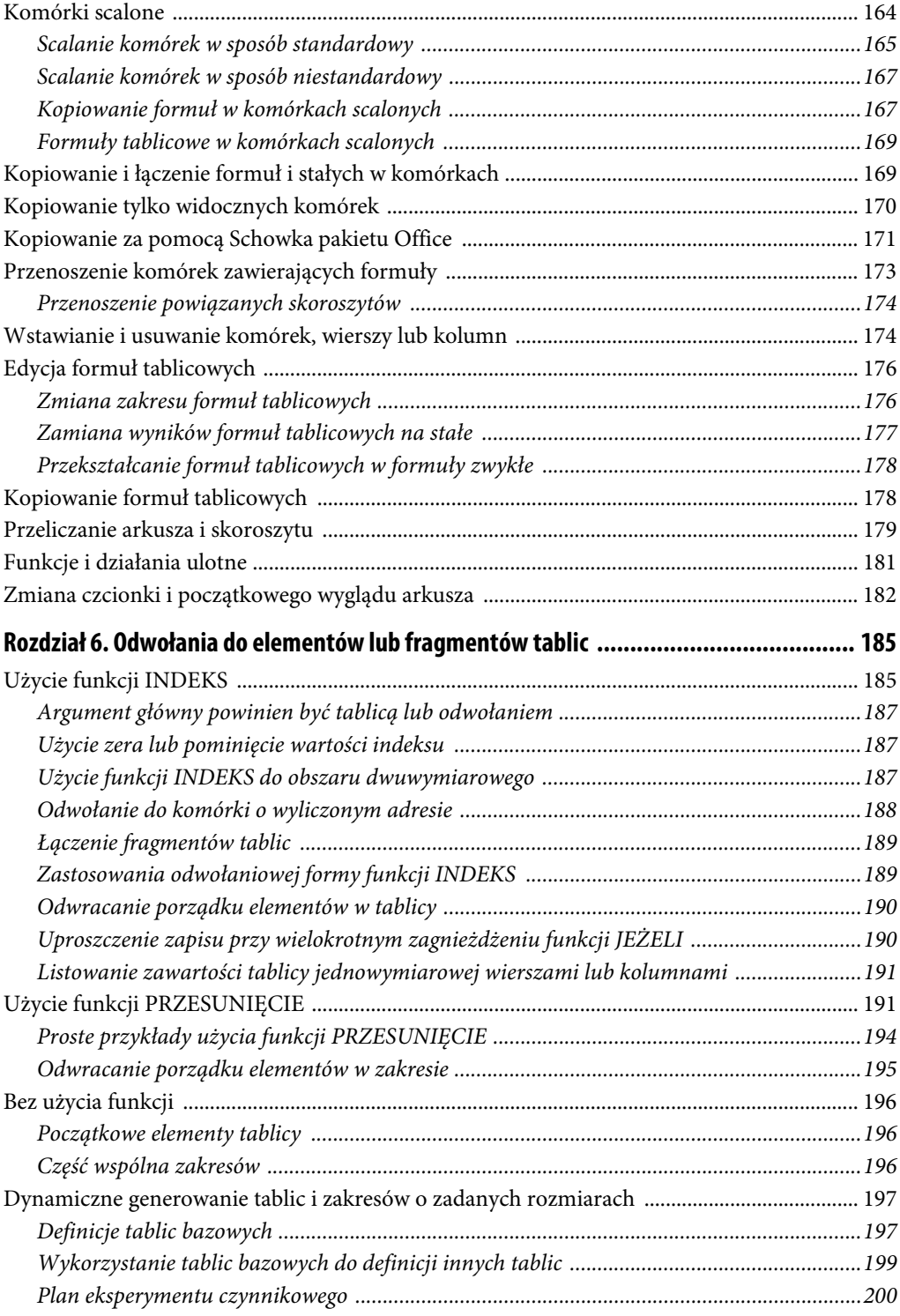

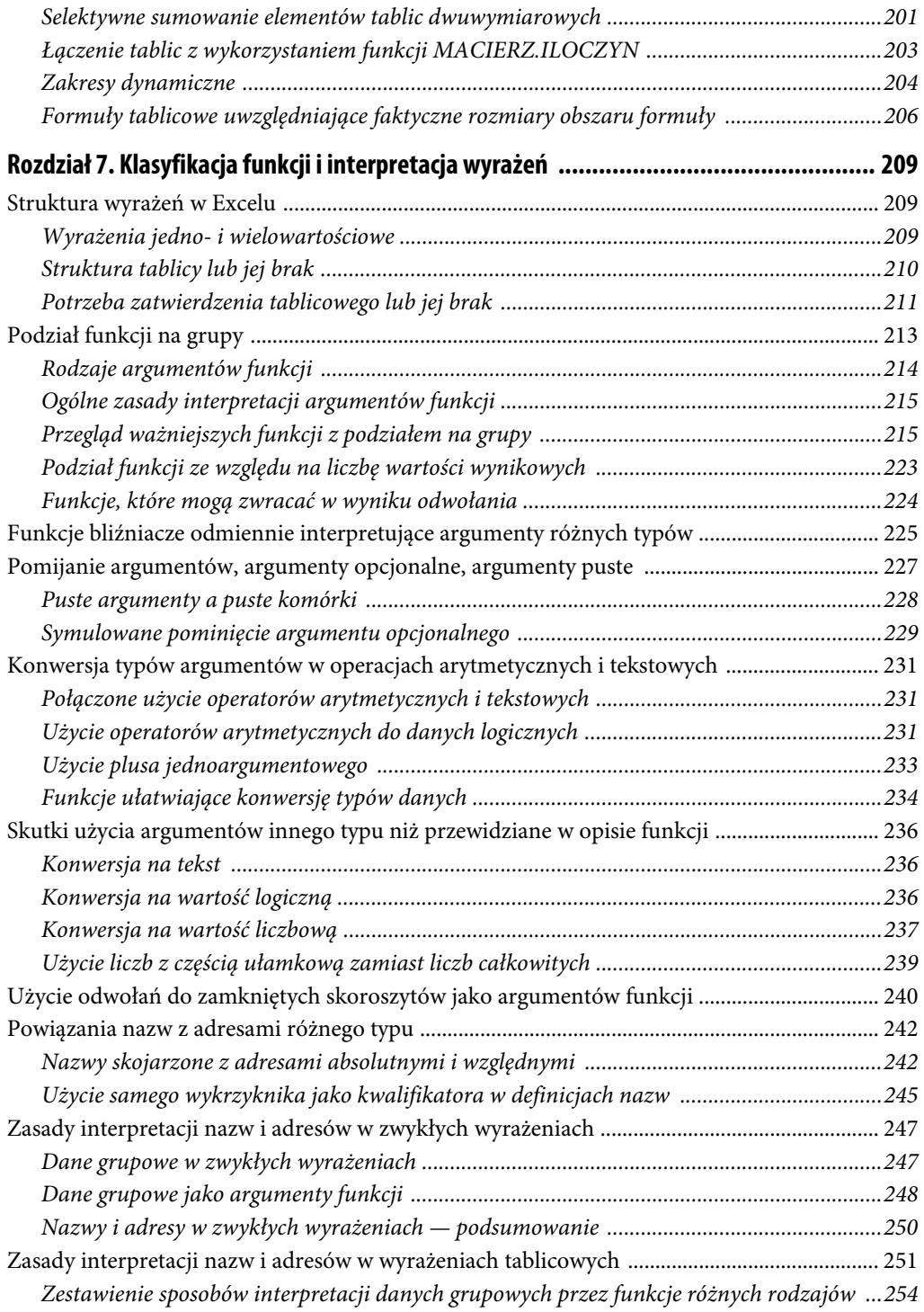

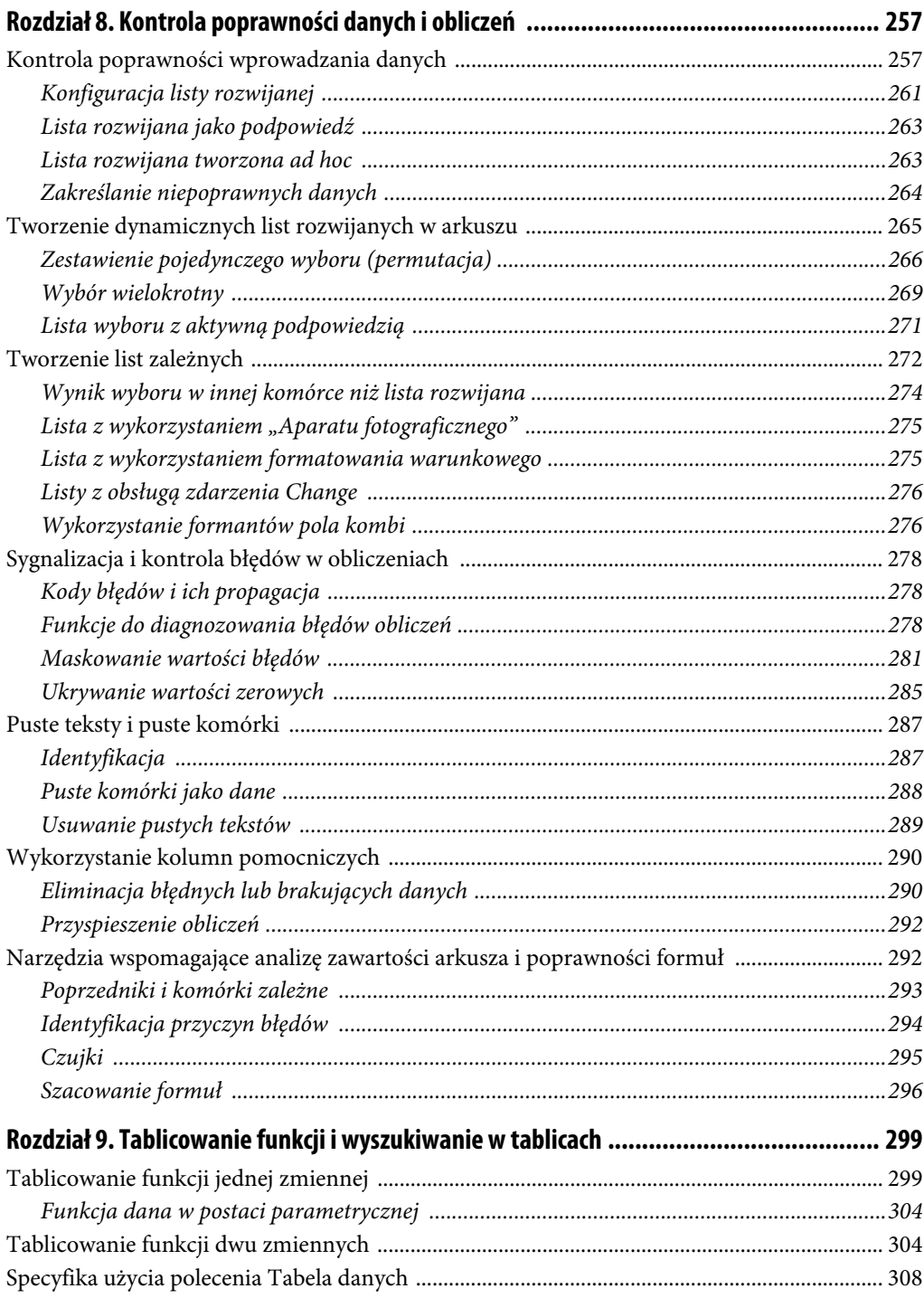

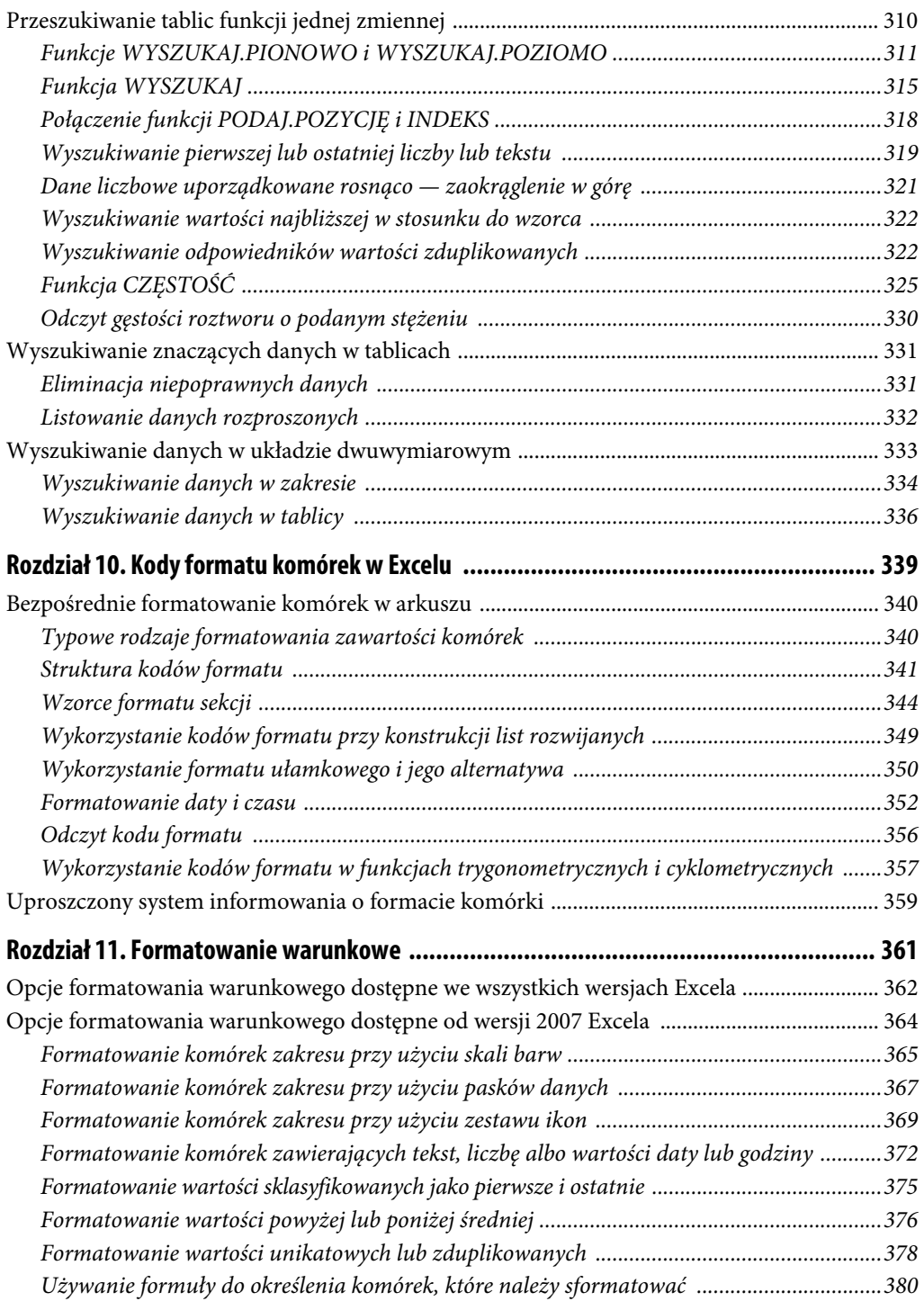

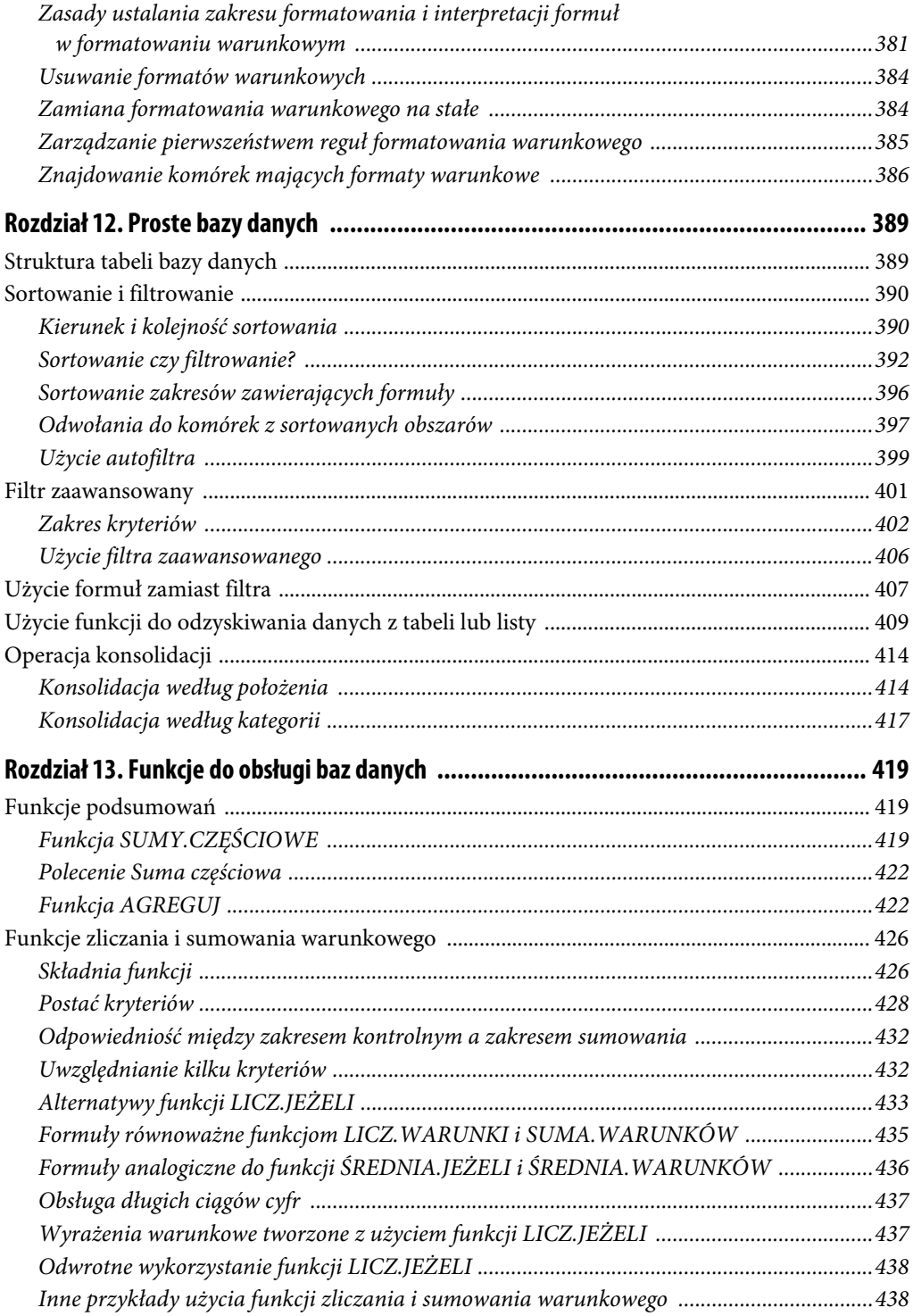

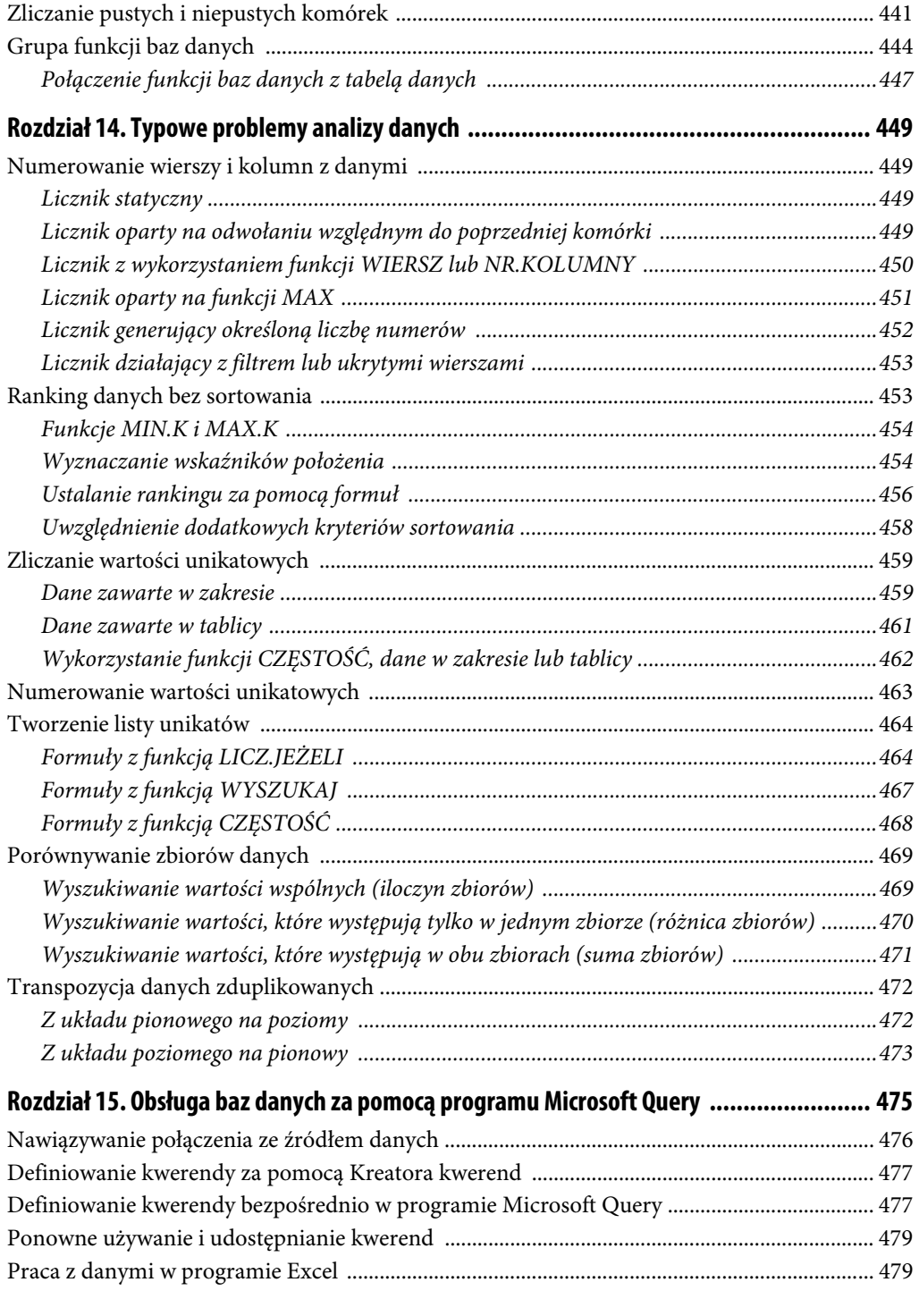

Funkcje maksimum i minimum warunkowego (Excel 2016) ..................................................... 440

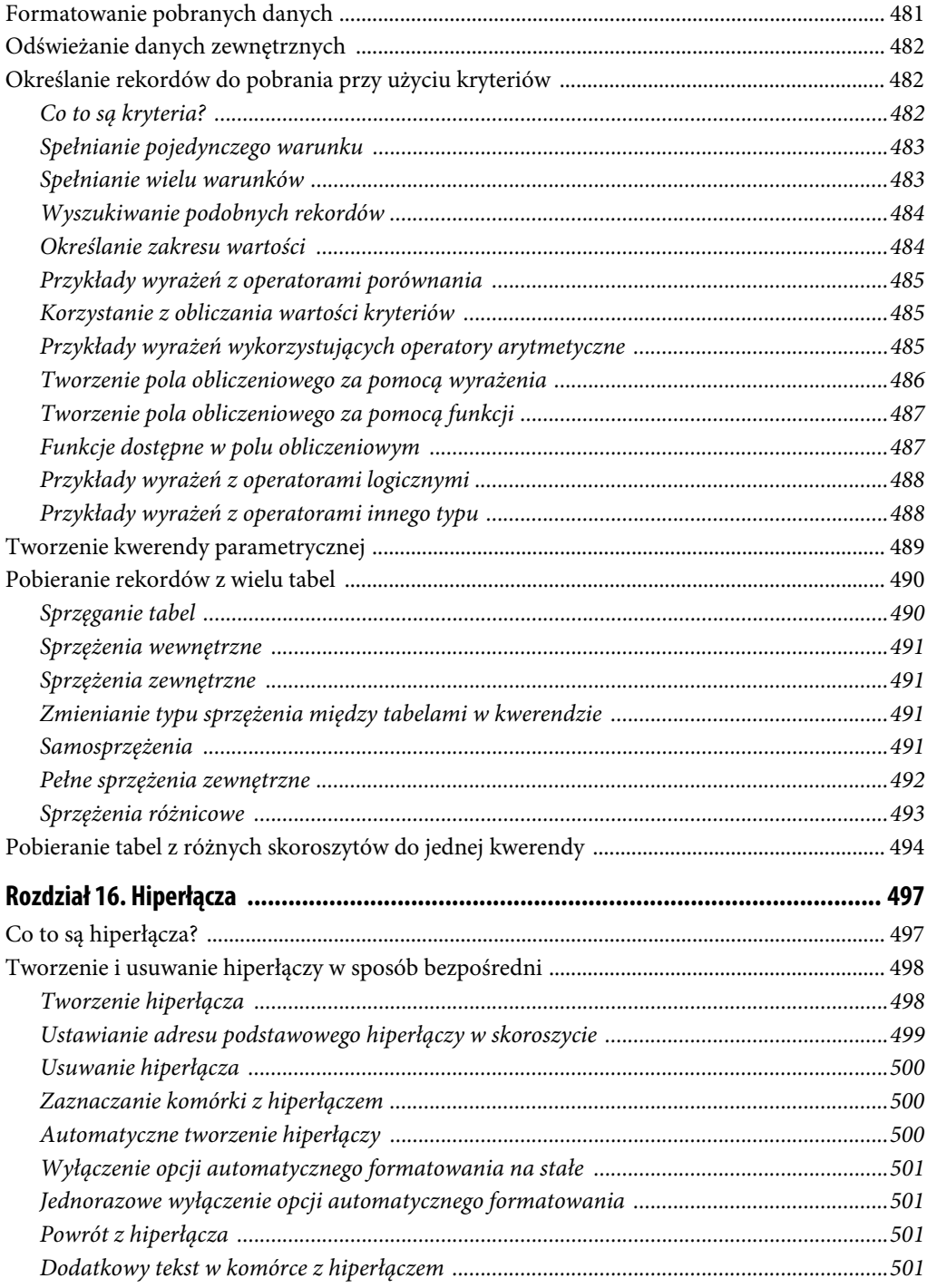

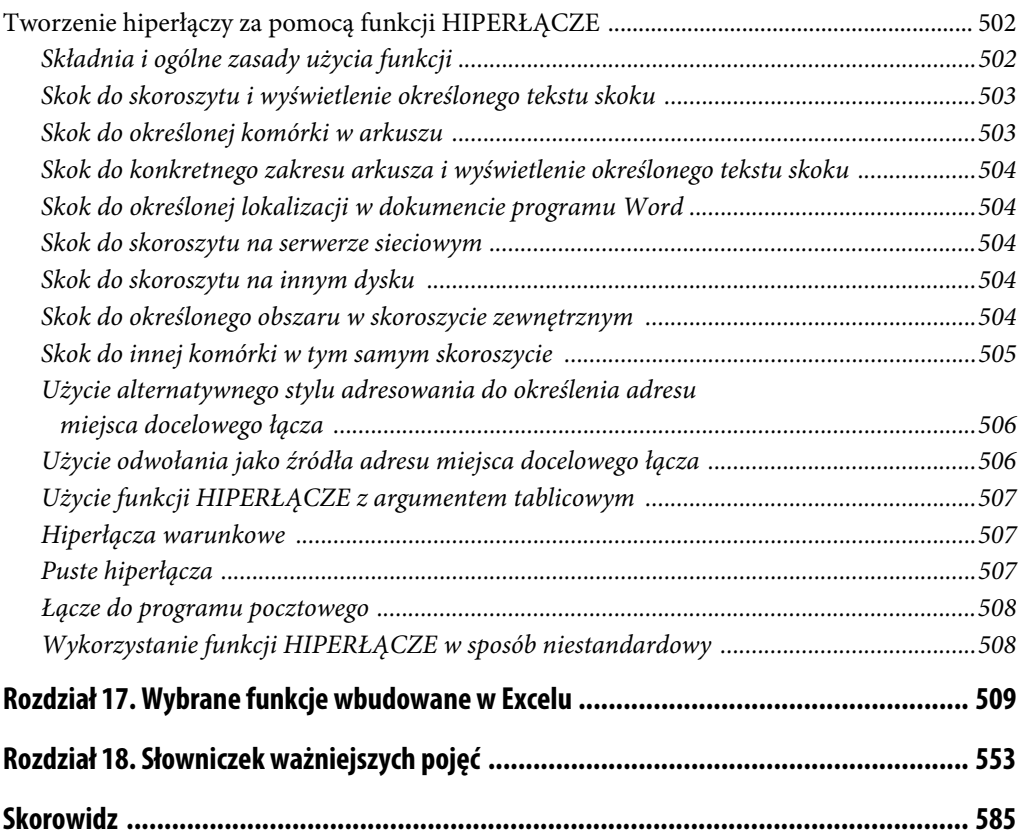

## Rozdział 6. **Odwołania do elementów lub fragmentów tablic**

## **Użycie funkcji INDEKS**

W przypadku, gdy nie potrzeba ujawniać całej tablicy wyników funkcji czy operacji tablicowej, a jedynie wybrane elementy wynikowej tablicy, należy użyć funkcji INDEKS. Umożliwia ona wybór pojedynczego elementu lub wskazanych elementów tablicy danych lub wyników. Jeżeli funkcja ma zwrócić pojedynczą wartość, zatwierdza się ją samym klawiszem Enter, jeżeli zaś wynikiem ma być tablica lub obszar, zaznacza się najpierw miejsce na wynik, a następnie zatwierdza przez kombinację Ctrl+Shift+Enter.

Funkcja INDEKS ma formalnie (według dokumentacji) dwa warianty składni: tablicową i adresową. W zależności od tego, co jest pierwszym argumentem, może mieć zastosowanie forma tablicowa:

```
INDEKS(tablica; nr_wiersza; nr_kolumny)
```
lub forma adresowa, zwana też odwołaniową, która różni się tylko obecnością dodatkowego opcjonalnego argumentu:

INDEKS(*odwołanie*; *nr\_wiersza*; *nr\_kolumny*; *nr\_obszaru*)

Pierwszy argument funkcji INDEKS będę nazywał argumentem **głównym**, pozostałe — argumentami **indeksowymi**.

*Tablica* jest tablicą albo wyrażeniem dającym w wyniku tablicę, a *odwołanie* jest zakresem komórek, który może obejmować więcej niż jeden obszar. Jeśli *odwołanie* obejmuje adresy kilku obszarów, ich listę należy ująć w nawiasy. W tym miejscu może wystąpić również wyrażenie, dające w wyniku odwołanie.

*Nr\_wiersza* wybiera wiersz tablicy lub obszaru, z którego ma pochodzić wartość wynikowa. Jeśli pominiemy ten argument lub zostanie użyta wartość 0, to w zależności od sposobu użycia funkcji wybrane zostaną albo wszystkie wiersze, albo wiersz bieżący, albo pierwszy.

Argument *nr\_kolumny* określa kolumnę tablicy lub obszaru, z której ma pochodzić wartość wynikowa. Jeśli pominiemy go lub zostanie użyta wartość 0, to w zależności od sposobu użycia funkcji wybrane zostaną albo wszystkie kolumny, albo kolumna bieżąca, albo pierwsza.

*Nr\_wiersza* i *nr\_kolumny* muszą odnosić się do elementu lub komórki **wewnątrz** tablicy lub obszaru, w innym przypadku funkcja INDEKS podaje w wyniku wartość błędu #ADR!, ale tylko w tych wierszach lub kolumnach, które zostały błędnie zaadresowane. Wiersze i kolumny argumentu głównego są numerowane od 1. Jeżeli *odwołanie* obejmuje kilka obszarów, numeracja każdego z nich jest niezależna.

Jeśli zostanie użyty zarówno argument *nr\_wiersza*, jak i *nr\_kolumny*, to funkcja INDEKS daje w wyniku odwołanie do komórki na przecięciu wiersza i kolumny o numerach podanych w *nr\_wiersza* i *nr\_kolumny* lub odpowiednią wartość z tablicy.

Jeśli argument główny zawiera tylko jeden wiersz lub kolumnę, to jeden z argumentów *nr\_wiersza* lub *nr\_kolumny* (wraz z poprzedzającym średnikiem) można pominąć. Można również pozostawić sam średnik lub użyć argumentu o wartości 0 lub 1.

Jeśli argumentem głównym funkcji INDEKS jest *odwołanie* do obszaru dwuwymiarowego lub zakresu nieregularnego, aby wyrażenie było poprawne składniowo, w wywołaniu muszą być co najmniej **dwa średniki**; w innych przypadkach wystarczy jeden.

Argument *nr\_obszaru* określa, z którego obszaru ma zostać zwrócony wynik. Ma on znaczenie, gdy *odwołanie* obejmuje kilka obszarów; w razie pominięcia tego argumentu (wraz z poprzedzającym średnikiem) uwzględniony zostanie pierwszy obszar. Argument ten nie może mieć wartości zerowej, nie można też pozostawić w wywołaniu trzeciego średnika bez wartości. Jeśli argumentem głównym jest *odwołanie* do pojedynczego obszaru lub *tablica*, to argument *nr\_obszaru* (jeśli wystąpi) musi mieć wartość 1. Wynika stąd, że w istocie nie ma dwóch wariantów składni, a tylko jeden — wariant odwołaniowy z ograniczeniami dotyczącymi argumentu *nr\_obszaru*.

Jeśli argument główny jest tablicą, funkcja zwraca w wyniku zawsze pojedynczą wartość lub tablicę, jeśli zaś ten argument jest odwołaniem, funkcja zwraca odwołanie, o ile jest to możliwe, a jeśli nie — zwraca wartość lub tablicę wartości.

Argumenty indeksowe mogą mieć również formę tablic lub zakresów komórek zawierających numery wierszy, kolumn lub obszarów. Ta funkcjonalność nie jest jednak opisana w oficjalnej dokumentacji. Należy jej używać z dużą ostrożnością, szczególnie gdy formuły są złożone, bo wynik nie zawsze da się łatwo przewidzieć [B20]. Właśnie w takich przypadkach funkcja INDEKS pomimo użycia formy adresowej zwraca tablice, a nie odwołania.

Argumentem głównym funkcji INDEKS nie mogą być tzw. odwołania 3-W (piszę o nich w rozdziale 4., w podrozdziale "Użycie i interpretacja odwołań wielopoziomowych"), gdyż w sensie formalnym nie są to ani odwołania, ani tablice.

## **Argument główny powinien być tablicą lub odwołaniem**

Jeżeli jako argumentu głównego funkcji INDEKS użyto stałej lub wyrażenia zwracającego pojedynczą wartość, wynik jest poprawny tylko wtedy, gdy jest to liczba. W każdym innym przypadku funkcja zwraca wartość błędu (jeżeli wyrażenie zwraca błąd, otrzymamy wartość tego błędu, jeśli zaś wyrażenie zwraca wartość nieliczbową, wynikiem będzie wartość błędu #ARG!). Przyczyną takiego zachowania funkcji INDEKS jest inna — w porównaniu z pojedynczą wartością struktura tablicy. Aby uniknąć tego problemu (kiedy *tablica* może czasem być pojedynczą wartością nieliczbową), należy zastosować konstrukcję:

```
= INDEKS(JEŻELI({1};tablica); nr_wiersza; nr_kolumny)
```
Opisana wyżej sytuacja dotyczy również innych funkcji tablicowych.

## **Użycie zera lub pominięcie wartości indeksu**

Jeżeli wykorzystany zostanie tylko jeden argument: *nr\_wiersza* lub *nr\_kolumny*, a drugi zostanie pominięty (gdy argumentem jest *odwołanie* do zakresu dwuwymiarowego, średnik musi pozostać) lub jako argument indeksowy zostanie podana wartość 0, to INDEKS da w wyniku odwołanie lub tablicę z całym wierszem lub kolumną. Aby wyświetlić te wartości w arkuszu jako sekwencję, należy wprowadzić INDEKS jako funkcję tablicową, naciskając Ctrl+Shift+Enter. Przy zatwierdzeniu samym klawiszem Enter, jeśli argumentem głównym jest *odwołanie*, funkcja INDEKS zwraca wartość z tego samego wiersza lub tej samej kolumny na zasadzie rzutu prostokątnego, analogicznie jak w przypadku odwołania do zakresu w zwykłej formule, natomiast jeśli argumentem głównym jest *tablica*, INDEKS zwraca jej pierwszy element (por. rozdział 7., punkt "Dane grupowe w zwykłych wyrażeniach"). Opis ten dotyczy typowego użycia funkcji INDEKS, to znaczy takiego, w którym argumenty indeksowe nie mają struktury tablicy, lecz są zwykłymi liczbami.

## **Użycie funkcji INDEKS do obszaru dwuwymiarowego**

### **Przykład 6.1.**

Jako źródło danych wykorzystamy zakres (obszar) *TA* o wymiarach 4×4, umieszczony w arkuszu.

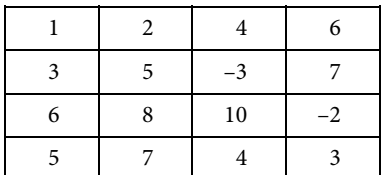

Jego pierwszą kolumnę oznaczymy *TX*, a pierwszy wiersz — *TY*.

Odwołanie do drugiego elementu (wiersza) tablicy *TX* może mieć jedną z postaci:

= INDEKS(*TX*;2)

- = INDEKS(*TX*;2;)
- = INDEKS(*TX*;2;0)
- = INDEKS(*TX*;2;1)

Podobnie, odwołanie do trzeciego elementu (kolumny) tablicy *TY* może mieć postać (alternatywnie):

- = INDEKS(*TY*;3)
- = INDEKS(*TY*;;3)
- = INDEKS(*TY*;0;3)
- = INDEKS(*TY*;1;3)

Jeśli *TA* oznacza tablicę lub zakres dwuwymiarowy, możliwe są na przykład następujące odwołania tablicowe:

- = INDEKS(*TA*;1;)
- = INDEKS(*TA*;1;0) w obu przypadkach wynikiem jest cały pierwszy wiersz tablicy *TA*.

Jeśli *TA* jest odwołaniem do zakresu, wyrażenie = INDEKS(*TA*;1) byłoby błędne, ale już wyrażenie = INDEKS(+*TA*;1) jest poprawne. W przypadku, gdy *TA* oznacza stałą tablicową, prawidłowe są oba ostatnie wyrażenia.

- = INDEKS(*TA*;;2)
- = INDEKS(*TA*;0;2) w obu przypadkach wynikiem jest cała druga kolumna tablicy *TA*.

Jeśli *TA* jest odwołaniem do zakresu, wyrażenie = INDEKS(*TA*;2) byłoby błędne.

Pojedynczy element tablicy lub obszaru *TA* odczytamy za pomocą wyrażenia:

= INDEKS(*TA*;2;4)

W tym przypadku będzie to element na przecięciu drugiego wiersza i czwartej kolumny (wartość 7 lub odwołanie do komórki zawierającej tę wartość).

## **Odwołanie do komórki o wyliczonym adresie**

Pierwszy argument funkcji INDEKS może reprezentować cały arkusz, co można zapisać jako zakres wierszy \$1:\$1048576 (od wersji 2007) bądź \$1:\$65536 (we wcześniejszych wersjach). Jeżeli odwołanie ma dotyczyć arkusza innego niż bieżący, należy je poprzedzić kwalifikatorem arkusza. Można oczywiście użyć również mniejszego zakresu wierszy lub odpowiedniego zakresu kolumn, począwszy od kolumny A. Użycie funkcji INDEKS w takiej formie umożliwia odwołanie do komórki lub komórek o wyliczonym adresie. Jeśli nie pamiętamy numeru ostatniego wiersza lub ostatniej kolumny, to wszystko można wyliczyć:

- $\blacksquare$  numer ostatniego wiersza = ILE.WIERSZY(A:A)
- $\blacksquare$  numer ostatniej kolumny = LICZBA.KOLUMN(1:1)
- oznaczenie literowe ostatniej kolumny =  $PODSTAW(ADRES(1;LICZBA, KOLUMN(1:1);4);1;"")$

Aby odczytać wartość z komórki o określonych absolutnych numerach wiersza i kolumny, można użyć wyrażenia:

= INDEKS(ADR.POŚR("nazwa\_arkusza!1:"&ILE.WIERSZY(\$A:\$A)); *numer\_wiersza*; *numer\_kolumny*)

Ten sam wynik można uzyskać za pomocą funkcji ADR.POŚR i ADRES:

```
= ADR.POŚR(ADRES(numer_wiersza; numer_kolumny;;; nazwa_arkusza))
```
Jeżeli odwołanie dotyczy bieżącego arkusza, w obu wersjach można pominąć *nazwę\_arkusza*.

## **Łączenie fragmentów tablic**

### **Przykład 6.2.**

Załóżmy, że mamy dwie tablice (lub obszary danych): *tabl1*, obejmującą trzy kolumny, oraz *tabl2*, złożoną z dwóch kolumn. Za pomocą odpowiedniej formuły tablicowej w połączeniu z funkcją INDEKS możemy utworzyć tablicę złożoną z pięciu kolumn, tak jakby były zapisane obok siebie.

```
= {1;0;0;0;0}*INDEKS(tabl1;;1)+ {0;1;0;0;0}*INDEKS(tabl1;;2)+
{0;0;1;0;0}*INDEKS(tabl1;;3)+ {0;0;0;1;0}*INDEKS(tabl2;;1)+
{0;0;0;0;1}*INDEKS(tabl2;;2)
```
Ta formuła jest analogiczna do użytej w przykładzie 4.2. Jej koncepcja polega na podziale oryginalnych tablic na kolumny za pomocą funkcji INDEKS i połączeniu tak otrzymanych kolumn za pomocą operacji tablicowych. Ze względu na zasadę superpozycji, która umożliwia dopasowanie wymiarów przez kopiowanie tylko pojedynczych wierszy lub kolumn, przy takiej konstrukcji wyrażenia nie ma możliwości uwzględnienia tablicy dwuwymiarowej w całości. Właściwości tej formuły są podobne do tych z przykładu 4.2.: tablice muszą zawierać tylko dane liczbowe, formuła wymaga zatwierdzenia tablicowego, ale po takim zatwierdzeniu może być użyta do dalszych obliczeń. Jest to wyrażenie z odwołaniem lub tablicą.

Wygodniejsze okazuje się w tym przypadku użycie funkcji WYBIERZ:

```
= WYBIERZ({1;2;3;4;5}; INDEKS(tabl1;;1); INDEKS(tabl1;;2); INDEKS(tabl1;;3);
INDEKS(tabl2;;1); INDEKS(tabl2;;2))
```
albo jeszcze prościej, ale w sposób mniej oczywisty:

= WYBIERZ({1;1;1;2;3}; tabl1; INDEKS(tabl2;;1); INDEKS(tabl2;;2))

Czytelnikowi pozostawiam odpowiedź na pytanie, dlaczego tablicy *tabl2* nie można przywołać w jednej pozycji. Formuły z funkcją WYBIERZ dają wyniki niemal pełnowartościowe (**TPA** wyjaśnienie tego skrótu można znaleźć w rozdziale 4., w punkcie "Interpretacja argumentów grupowych przez funkcje JEŻELI i WYBIERZ"), gotowe do dalszego przetwarzania.

Alternatywne sposoby rozwiązania tego problemu korzystają z funkcji INDEKS w sposób niestandardowy [B20]. Jeszcze inną metodę, z wykorzystaniem funkcji MACIERZ.ILOCZYN, pokazałem nieco dalej, w przykładzie 6.5. Problem można rozwiązać również posługując się Visual Basiciem [C6].

## **Zastosowania odwołaniowej formy funkcji INDEKS**

Odwołaniowa forma funkcji INDEKS ma szczególne zastosowanie w przypadku zakresów o nieregularnych kształtach, złożonych z kilku obszarów. Jeżeli zakres złożony stanowią pojedyncze komórki, można pominąć *nr\_wiersza* i *nr\_kolumny* i podać tylko *nr\_obszaru*. W ten sposób można zebrać rozproszone dane w jednym miejscu.

Wykorzystując fakt, że ta forma funkcji INDEKS daje w wyniku adres, można jej użyć do utworzenia zakresu dynamicznego o zmiennym kształcie:

adr\_pocz:INDEKS(*kom\_kon*;;;*nr\_obszaru*)

Zakres *kom\_kon* powinien być zakresem nieregularnym i składać się z komórek wyznaczających prawe dolne narożniki konstruowanych obszarów. Początek zakresu jest w tym przykładzie stały, ale można wyobrazić sobie, że w tym miejscu zamiast adresu podanego wprost użyjemy formuły zwracającej adres. Argument *nr\_obszaru* wyznacza bieżący adres końca obszaru.

Analogiczny efekt można uzyskać za pomocą funkcji WYBIERZ z adresami komórek podanymi jako argumenty. Przykład takiego rozwiązania podałem w rozdziale 4., w podrozdziale "Reprezentacja tablic w Excelu".

### **Odwracanie porządku elementów w tablicy**

Jeszcze innym przykładem użycia funkcji INDEKS jest odwracanie porządku elementów w tablicy. Twórcy Excela nie przewidzieli specjalnej funkcji, która by rozwiązywała ten problem, na wzór funkcji TRANSPONUJ. Załóżmy, że mamy zakres wierszowy, któremu nadamy nazwę *zakres*. Chcemy wygenerować zakres o identycznych wymiarach, w którym kolejność elementów będzie odwrócona.

Kolejne komórki zawierające wynik opisane będą formułą zwykłą:

```
= INDEKS(zakres; LICZBA.KOLUMN(zakres)-NR.KOLUMNY(A1)+1)
```
LICZBA.KOLUMN(*zakres*) oznacza liczbę komórek w tym zakresie, NR.KOLUMNY(A1) zaś numery kolejnych kolumn, rozpoczynając od pierwszej. W pierwszej komórce zakresu wynikowego w wyrażeniu NR.KOLUMNY(A1) musimy użyć adresu odnoszącego się do kolumny A; po skopiowaniu w prawo adresy będą odnosić się do kolejnych kolumn, zapewniając otrzymanie oczekiwanego wyniku.

Gdybyśmy chcieli osiągnąć podobny efekt za pomocą formuły tablicowej i uzyskać od razu (jedną formułą) całą tablicę wynikową, musielibyśmy użyć funkcji INDEKS w sposób niestandardowy [B20].

## **Uproszczenie zapisu przy wielokrotnym zagnieżdżeniu funkcji JEŻELI**

Gdy mamy do sprawdzenia kilka warunków i chcemy użyć wartości skojarzonej z pierwszym, który ma wartość PRAWDA, możemy wykorzystać zagnieżdżoną funkcję JEŻELI:

= JEŻELI(*war1*; *wartość1*; JEŻELI(*war2*; *wartość2*; JEŻELI(*war3*; *wartość3*; *wartość0*)))

*wartość0* jest wartością domyślną, której chcemy użyć, gdy żaden z warunków nie został spełniony. W Excelu 2016+ podobne zadanie realizuje funkcja WARUNKI

= WARUNKI(*war1*; *wartość1*; *war2*; *wartość2*; *war3*; *wartość3*; PRAWDA; *wartość0*)

Każdy z tych zapisów ma jednak tę wadę, że wymaga modyfikacji przy zmianie liczby warunków, a ponadto przy dużej ich liczbie staje się nieczytelny.

Jeżeli konstrukcja warunków i powiązanych wartości jest podobna i uda się je zapisać w postaci ogólnych formuł tablicowych, powyższe zapisy można uprościć, wykorzystując funkcje INDEKS i PODAJ.POZYCJĘ:

= JEŻELI.BŁĄD(INDEKS(*wartości*; PODAJ.POZYCJĘ(PRAWDA; *warunki*; 0)); *wartość0*)

## **Listowanie zawartości tablicy jednowymiarowej wierszami lub kolumnami**

Często otrzymujemy jako wynik jakichś obliczeń tablicę (najczęściej jednowymiarową) o nieznanej długości. Aby ją wyświetlić w całości, powinniśmy znać jej długość, w celu zarezerwowania odpowiedniej liczby komórek na wynik. Alternatywą jest wyświetlanie elementów tablicy w kolejnych komórkach na podstawie formuły jednokomórkowej, kopiowanej tak długo, jak potrzeba. Jeśli tablica jest jednowymiarowa, jej orientacja jest bez znaczenia. Możemy wyświetlać wyniki w kolumnie, używając w formule funkcji ILE.WIERSZY, lub w wierszu, za pomocą formuły z funkcją LICZBA.KOLUMN. Odpowiednie polecenia mają postać:

```
= JEŻELI.BŁĄD(INDEKS(tablica; ILE.WIERSZY(H$3:H3));"")
= JEŻELI.BŁĄD(INDEKS(tablica; LICZBA.KOLUMN($H3:H3));"")
```
H3 jest przykładowym adresem pierwszej komórki, w której chcemy ulokować początek listy. Używamy tu adresu absolutnego lub mieszanego jako początkowego i adresu względnego jako końcowego. Są to formuły zwykłe, gdyby jednak tablica była wyrażeniem złożonym, może być wymagane zatwierdzenie tablicowe.

## **Użycie funkcji PRZESUNIĘCIE**

Druga funkcja, która umożliwia odwoływanie się do fragmentów obszarów, nosi nazwę PRZESUNIĘCIE. Pozwala ona na przykład "wyciąć" z obszaru dowolny fragment o kształcie prostokąta (w tym pojedynczy wiersz lub kolumnę), a także odczytać zawartość obszaru położonego w określonej odległości od znanej komórki. Ściślej, funkcja zwraca **odwołanie** do komórki lub obszaru, przesuniętych o podaną liczbę wierszy lub kolumn w stosunku do komórki odniesienia. Funkcja PRZESUNIĘCIE spełnia podobne zadania, co INDEKS, ale można wskazać kilka istotnych różnic:

- funkcja PRZESUNIĘCIE przyjmuje jako argument główny **tylko** odwołania do obszarów, podczas gdy INDEKS może przyjmować zarówno odwołania (i to również do zakresów nieregularnych), jak i tablice;
- funkcja PRZESUNIĘCIE może zwracać wynik również **spoza** argumentu głównego, natomiast INDEKS tylko w jego obrębie;
- INDEKS sprawdza się lepiej, gdy chcemy uzyskać w wyniku pojedyncze wartości lub całe wiersze i całe kolumny, PRZESUNIĘCIE dobrze sobie radzi z uzyskaniem pojedynczych wartości oraz dowolnych spójnych obszarów. Żadna z nich nie radzi sobie natomiast dobrze z wybieraniem różnych fragmentów danych i łączeniem ich w nową całość;
- funkcja INDEKS numeruje wiersze i kolumny od 1, a PRZESUNIĘCIE od 0. Należy o tym pamiętać przy przekształcaniu wzorów wykorzystujących te funkcje;
- PRZESUNIĘCIE jest funkcją ulotną, co wpływa negatywnie na szybkość obliczeń, podczas gdy INDEKS jest nieulotna.

Oto składnia funkcji PRZESUNIĘCIE:

PRZESUNIĘCIE(*zakres\_odniesienia*; *wiersze*; *kolumny*; *wysokość*; *szerokość*)

*Zakres\_odniesienia* to adres komórki (odwołanie) lub obszaru sąsiednich komórek, od którego wyznacza się przesunięcie. Jeśli nie jest to pojedyncza komórka, przesunięcie liczy się od **komórki odniesienia**, czyli od początku (lewego górnego rogu) tego obszaru. Jeżeli ten argument nie oznacza odwołania, funkcja PRZESUNIĘCIE zwróci wartość błędu #ARG!.

*Wiersze* to liczba wierszy w górę (liczba ujemna) lub w dół (liczba dodatnia) liczonych od początku *zakresu\_odniesienia*, określająca położenie początku zakresu wynikowego. Argument *wiersze* równy 0 oznacza ten sam wiersz. Liczbę 0 można pominąć, ale trzeba pozostawić poprzedzający średnik.

*Kolumny* to liczba kolumn w lewo (liczba ujemna) lub w prawo (liczba dodatnia) liczonych od początku *zakresu\_odniesienia*, określająca położenie początku zakresu wynikowego. Argument *kolumny* równy 0 oznacza tę samą kolumnę. Liczbę 0 można pominąć, ale trzeba pozostawić poprzedzający średnik.

Argumenty *wiersze* i *kolumny* będę określał mianem **argumentów indeksowych**.

Jeśli argumenty indeksowe przesuwają odwołanie poza brzeg arkusza, to funkcja PRZESUNIĘCIE daje w wyniku wartość błędu #ADR! — i to we wszystkich komórkach wyniku, a nie tylko w tych, które powodują błąd (inaczej niż w przypadku funkcji INDEKS). Formalnie jest to jedna wartość błędu, która powiela się przy zatwierdzeniu w kilku komórkach.

Podając wartości opcjonalnych argumentów *wysokość* i *szerokość*, można określić rozmiary zakresu wynikowego, inne niż rozmiary *zakresu\_odniesienia*.

*Wysokość* to liczba wierszy określająca wysokość zakresu wynikowego. Powinna być liczbą dodatnią. Jeśli jest liczbą ujemną, funkcja zwraca zakres położony powyżej nowego *zakresu\_odniesienia*, ale bez zmiany kolejności komórek (jest to właściwość nieudokumentowana).

*Szerokość* to liczba kolumn określająca szerokość zakresu wynikowego. Także ona powinna być liczbą dodatnią. Jeśli jest liczbą ujemną, funkcja zwraca zakres położony na lewo od nowego zakresu odniesienia, ale bez zmiany kolejności komórek (jest to właściwość nieudokumentowana).

Jeśli argumenty *wysokość* lub *szerokość* zostaną pominięte, to zakres wynikowy będzie mieć taką samą wysokość lub szerokość jak *zakres\_odniesienia*. I to jest jedyna okoliczność, gdy rozmiary *zakresu\_odniesienia* mają znaczenie. Jeżeli *wysokość* i *szerokość* są podane jawnie, znaczenie ma tylko początek *zakresu\_odniesienia* (komórka odniesienia).

Funkcja PRZESUNIĘCIE w rzeczywistości nie przesuwa żadnych komórek ani nie zmienia wyboru zakresu, tylko zwraca **odwołanie** do zakresu wynikowego, który jest przesunięty w stosunku do zakresu odniesienia. W związku z tym może być wykorzystywana z innymi funkcjami wymagającymi podania odwołania jako argumentu.

Jeżeli w zakresie działania funkcji PRZESUNIĘCIE wstawiamy lub usuwany wiersze lub kolumny, wszystkie argumenty będące adresami są stosownie modyfikowane, natomiast **stałe liczbowe nie ulegają zmianie**. Należy o tym pamiętać, gdyż w konsekwencji tego wstawienie lub usunięcie wiersza czy kolumny może zmienić wynik funkcji.

Podsumowując, gdy początek *zakresu\_odniesienia* (komórkę odniesienia) oznaczymy symbolem *pzo*, zakresy zwracane przez funkcję PRZESUNIĘCIE można obliczyć ze wzorów:

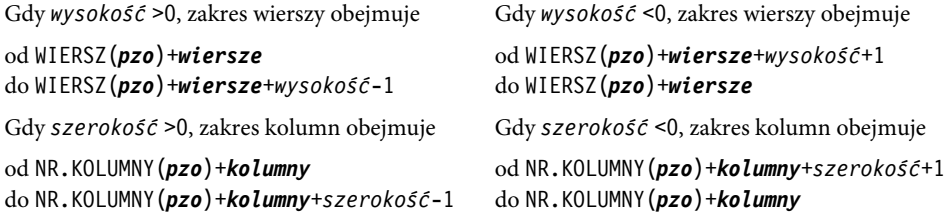

Można również zauważyć, że wartości argumentów *wysokość* lub *szerokość* równe –1 mają takie samo znaczenie jak 1, a wartość 0 powoduje błąd #ADR!.

Użycie ujemnych wartości argumentów *wysokość* i *szerokość*, jakkolwiek dopuszczalne, nie poszerza możliwości funkcji, chociaż w pewnych sytuacjach pozwala skrócić zapis wyrażenia. Taki sam wynik uzyskamy zmieniając wartości *wysokości* i *szerokości* na ich wartości bezwzględne i równocześnie korygując odpowiednio argumenty *wiersze* i *kolumny*. Nowe wartości tych argumentów to:

*wiersze*-MODUŁ.LICZBY(*wysokość*)+1 oraz *kolumny*-MODUŁ.LICZBY(*szerokość*)+1

Gdy funkcja PRZESUNIĘCIE jest wywoływana w formule zwykłej, a wynik obejmuje formalnie kilka komórek, efektywny wynik jest wyznaczany według zasady rzutu prostokątnego, ale w odniesieniu do wyniku formuły, a nie do adresu argumentu (por. rozdział 2., podpunkt "Interpretacja adresów obszarów w zwykłych wyrażeniach"). Przykładowo wywołanie

= PRZESUNIĘCIE(\$B\$2:\$B\$4;1;1)

powinno dać w wyniku zakres \$C\$3:\$C\$5. Jeśli to wywołanie umieścimy w dowolnej kolumnie w trzecim wierszu, otrzymamy w wyniku zawartość komórki \$C\$3, a w czwartym — zawartość komórki \$C\$4. W każdym wierszu spoza zakresu 3:5 zwrócona zostanie wartość błędu #ARG!. Jeżeli natomiast podamy *wysokość* równą 1, to w dowolnej komórce powyższe wywołanie będzie odnosić się do komórki \$C\$3.

Należy pamiętać, że funkcja PRZESUNIĘCIE zwraca zakres o wielkości takiej jak *zakres\_odniesienia*, chyba że podamy inne wartości argumentów *wysokość* lub *szerokość*. Jeżeli wynik działania funkcji obejmuje więcej niż jedną komórkę, należy pamiętać o użyciu klawiszy Ctrl+Shift+Enter, nawet jeśli chcemy wykorzystać tylko pierwszą komórkę z wyniku. Ewentualnie można objąć wynik funkcją L (N) lub T.

Gdy argumenty *wiersze* lub *kolumny*, a także *wysokość* lub *szerokość* są tablicami, funkcja PRZESUNIĘCIE zwraca **pseudozakres**, który reprezentuje tablicę zakresów, ale nie może być bezpośrednio użyty w wyrażeniach. Można go użyć jako argumentu funkcji L (N) i T oraz SUMY. CZĘŚCIOWE i AGREGUJ, funkcji zliczania i sumowania warunkowego, np. SUMA.JEŻELI, a także wielu innych funkcji. Przekształcają one pseudozakres w tablicę, której można użyć w wyrażeniach lub wyświetlić w arkuszu [B21].

Jeżeli chcemy wykorzystać funkcję PRZESUNIĘCIE w arkuszu z dużą ilością danych, należy pamiętać, że jest to funkcja ulotna (por. rozdział 5., podrozdział "Funkcje i działania ulotne"), a więc jest obliczana przy każdym przeliczeniu arkusza. Jeśli zależy nam na szybkości działania arkusza, powinniśmy starać się, aby wywołanie funkcji PRZESUNIĘCIE było jak najprostsze, zaś jej argumenty, jeśli wymagają obliczenia, powinny być obliczane w osobnych komórkach, a tylko wyniki przekazywane do funkcji. Dzięki temu unika się wielokrotnego niepotrzebnego obliczania argumentów.

## **Proste przykłady użycia funkcji PRZESUNIĘCIE**

### **Przykład 6.3.**

Wróćmy do przykładu 6.1, w którym wyodrębnialiśmy fragmenty obszaru lub tablicy przy użyciu funkcji INDEKS. Jeśli chcemy w zdefiniowanym wcześniej obszarze *TA* pominąć pierwszy wiersz i pierwszą kolumnę, możemy zastosować funkcję PRZESUNIĘCIE (tablica *TA* musi być zapisana w arkuszu, aby miała adres):

= PRZESUNIĘCIE(*TA*;1;1;3;3)

W wyniku otrzymamy pełnowartościowe odwołanie do obszaru zawierającego takie liczby:

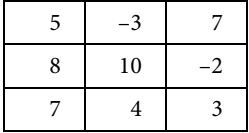

### **Przykład 6.4.**

Funkcję PRZESUNIĘCIE można również wykorzystać do utworzenia odwołania do komórki o wyliczonym adresie. W tym przypadku należy użyć wyrażenia:

= PRZESUNIĘCIE(\$A\$1; *numer\_wiersza* – 1; *numer\_kolumny* – 1)

Adres komórki odniesienia można poprzedzić kwalifikatorem arkusza.

#### **Przykład 6.5.**

Przykład 4.3. dotyczył połączenia dwóch obszarów danych: *obsz1*, obejmującego trzy kolumny, oraz *obsz2*, złożonego z dwóch kolumn w jedną ciągłą tablicę pięciokolumnową. Zasygnalizowałem tam możliwość użycia do tego funkcji PRZESUNIĘCIE. Teraz przyszła pora, aby tę zapowiedź zrealizować.

Zadaniem funkcji PRZESUNIĘCIE jest poszerzenie obszaru *obsz2* o trzy kolumny umieszczone z przodu, przed właściwymi danymi. Należy w tym celu wywołać ją w taki sposób:

```
PRZESUNIĘCIE(obsz2;0;-3;;5)
```
Aby wyeliminować błędy, można wykorzystać — jak w przykładzie 4.3. — funkcję JEŻELI.BŁĄD. Doprowadzi to nas do formuły tablicowej:

= JEŻELI.BŁĄD({1;1;1;0;0}\**obsz1*;0)+JEŻELI.BŁĄD({0;0;0;1;1}\*PRZESUNIĘCIE(*obsz2*;0;-3; ;5);0)

Wzór można zastosować tylko do danych liczbowych (dane nieliczbowe zostaną zastąpione zerami). Funkcja JEŻELI.BŁĄD musi być użyta dwukrotnie, osobno dla każdego obszaru. Formuła po zatwierdzeniu tablicowym może być wykorzystana do dalszych obliczeń.

Do eliminacji błędów można wykorzystać również funkcje JEŻELI lub WYBIERZ. W tym przypadku nie musimy się ograniczać do danych liczbowych; mogą być one dowolnego typu.

```
= JEŻELI({1;1;1;0;0};obsz1;PRZESUNIĘCIE(obsz2;0;-3;;5))
= WYBIERZ({1;1;1;2;2};obsz1;PRZESUNIĘCIE(obsz2;0;-3;;5))
```
Otrzymane formuły są wyrażeniami **TPA**, więc mogą być wykorzystane do dalszych obliczeń. Warunkiem powodzenia tych metod jest to, by obszar *obsz2* nie był położony zbyt blisko lewej krawędzi arkusza.

Metody tej nie można stosować do tablic, a jedynie do obszarów, które mają swój adres w arkuszu.

## **Odwracanie porządku elementów w zakresie**

Inny przykład zastosowania funkcji PRZESUNIĘCIE to odwracanie porządku elementów w zakresie. Wcześniej pokazałem, jak można ten problem rozwiązać za pomocą funkcji INDEKS.

Załóżmy, że mamy zakres wierszowy, któremu nadamy nazwę *wiersz*. Chcemy wygenerować zakres o identycznych wymiarach, w którym kolejność elementów będzie odwrócona. Zakres wynikowy można umieścić w dowolnym miejscu arkusza. W pierwszej komórce tego zakresu umieszczamy wywołanie funkcji:

```
= PRZESUNIĘCIE(wiersz;0;LICZBA.KOLUMN(wiersz)-NR.KOLUMNY(A1);1;1)
```
i kopiujemy w całym zakresie wyniku. Jest to zwykła formuła (nie tablicowa).

Analogiczną formułę można zastosować do zakresu kolumnowego o nazwie *kolumna*:

```
= PRZESUNIĘCIE(kolumna;ILE.WIERSZY(kolumna)-WIERSZ(A1);0;1;1)
```
Podobny efekt można osiągnąć za pomocą jednej formuły tablicowej:

```
= T(PRZESUNIĘCIE(kolumna; ILE.WIERSZY(kolumna)– WIERSZ(kolumna)+ KOMÓRKA("wiersz";
\rightarrowkolumna)-1;0))
```
Jako funkcji zewnętrznej należy użyć funkcji T, jeśli dane są tekstowe, a L lub N, gdy dane są liczbowe. Formuła w przypadku *wiersza* byłaby analogiczna. Tu wyrażenie z funkcją PRZESUNIĘCIE należy do kategorii tzw. pseudozakresów, stąd potrzeba użycia dodatkowej funkcji, aby udostępnić wartości formuły [B21].

## **Bez użycia funkcji**

## **Początkowe elementy tablicy**

Aby odwołać się do początkowych elementów tablicy (początkowych wierszy lub kolumn), nie potrzeba używać żadnych funkcji. Wystarczy zaznaczyć miejsce na wynik, wpisać odwołanie do tablicy i zatwierdzić przez Ctrl+Shift+Enter. W przypadku obszaru lub tablicy *TA* z przykładu 6.1., po zaznaczeniu obszaru złożonego z dwóch kolumn i trzech wierszy, wprowadzeniu wyrażenia = *TA* + 2 i zatwierdzeniu przez Ctrl+Shift+Enter, otrzymamy w wyniku obszar, zawierający następujące dane:

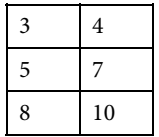

Jeżeli wynik operacji tablicowej umieszczamy w arkuszu, możemy wykorzystać dowolną liczbę początkowych wierszy i kolumn faktycznego wyniku. Wszystko zależy od tego, ile miejsca na wynik przygotujemy. Jednak, jeżeli wynik operacji tablicowej jest argumentem innej funkcji tablicowej lub agregującej, to tablica w takim wyrażeniu zostanie uwzględniona w całości (o ile jest to tablica pełnowartościowa).

## **Część wspólna zakresów**

Elementy tablicy można również odczytać jako część wspólną wiersza lub zakresu wierszy i kolumny lub zakresu kolumn. Jest to wskazane w przypadku, gdy kolumnom i wierszom tablicy nadano nazwy, jak w przykładzie pokazanym w rozdziale 2., na rysunku 2.4. Sposób ten można wykorzystać do odczytania spójnego fragmentu tablicy, to znaczy fragmentu obejmującego sąsiadujące wiersze i kolumny.

W oparciu o dane widoczne na rysunku 2.4 można na przykład utworzyć odwołanie:

= *T.top:T.wrz Etanol:Metanol*

Obejmuje ono sześć komórek w trzech wierszach i dwu kolumnach. Po zaznaczeniu miejsca na wynik zatwierdzamy formułę przez Ctrl+Shift+Enter.

Operator wyznaczania części wspólnej (spacja) może być również użyty do zakresów nieregularnych. Jeśli wynikiem jest pojedyncza komórka, w arkuszu jest wyświetlana jej wartość i do zatwierdzenia wystarczy sam klawisz Enter, jeśli zaś obszar, wyświetlana jest zawartość jego komórek po zatwierdzeniu tablicowym w kilku komórkach. W przypadku, gdy wynikiem jest zakres nieregularny, nie można go wyświetlić w arkuszu, możliwe jest natomiast użycie go jako argumentu funkcji akceptującej zakresy nieregularne. Jeśli wynik ma być wyświetlony w jednej komórce, nie jest potrzebne zatwierdzenie tablicowe.

## **Dynamiczne generowanie tablic i zakresów o zadanych rozmiarach**

## **Definicje tablic bazowych**

Tablice jednowymiarowe (wierszowe lub kolumnowe) zawierające kolejne liczby naturalne od 1 do *n* są bardzo pomocne w obliczeniach dotyczących ciągów i szeregów, jak również w wielu innych, które wykorzystują te tablice w sposób pośredni. Będę je nazywał dalej **tablicami bazowymi** (nie jest to termin powszechnie używany, wprowadziłem go na potrzeby tej publikacji).

Wygenerowanie takich tablic wymaga posłużenia się pewną sztuczką, gdyż nie ma funkcji służącej specjalnie do tego celu. Można mianowicie wykorzystać jedną z funkcji, których pierwotne przeznaczenie było inne. Są to WIERSZ(*przedział*) lub NR.KOLUMNY(*przedział*). Omówiłem je szczegółowo w rozdziale 3., w podrozdziale "Numery wiersza i kolumny w arkuszu". Funkcje te, użyte w formule tablicowej, zwracają listę numerów wierszy lub kolumn podanych jako argument. Wynik ma formę tablicy jednowymiarowej, niezależnie od wymiarów *przedziału*. W przypadku funkcji WIERSZ jest to wektor kolumnowy, a w przypadku NR.KOLUMNY — wektor wierszowy. Z użyciem tych funkcji wiąże się jednak pewna niedogodność — jeżeli usunie się wiersze bądź kolumny z *przedziału* użytego jako argument lub poprzedzające go (lub doda się w tych miejscach nowe), *przedział* zostanie zmodyfikowany, podobnie jak modyfikowane są w takim przypadku wszystkie adresy w arkuszu. Aby zabezpieczyć się przed tą niedogodnością, a ponadto uzyskać możliwość konstrukcji *przedziału* z segmentów, należy użyć jeszcze funkcji ADR.POŚR(*tekst\_adresu*), podając *tekst\_adresu* jako stałą tekstową w cudzysłowie, wyrażenie tekstowe lub odwołanie do komórki z tekstem adresu. Opis składni i sposób użycia tej funkcji podałem w rozdziale 3., w podrozdziale "Funkcja ADR.POŚR".

W ten sposób, używając na przykład wyrażenia:

```
= WIERSZ(ADR.POŚR("1:8")) lub = WIERSZ(ADR.POŚR("A1:A8"))
```
uzyskamy tablice ={1\2\3\4\5\6\7\8} (od wersji 2010 ={1;2;3;4;5;6;7;8}). Aby "uzmiennić" górną granicę zakresu, należy zamiast stałej 8 wpisać odwołanie do komórki zawierającej tę liczbę. Trzeba pamiętać, że argument jest wyrażeniem tekstowym i trzeba użyć operatora złączenia tekstów &. Wartość w komórce może być wartością numeryczną, Excel sam skonwertuje ją do postaci tekstowej. Jeśli założymy, że wartość 8 umieściliśmy w komórce A5, zmodyfikowane wyrażenie może przyjąć postać:

= WIERSZ(ADR.POŚR("1:"&\$A\$5))

a jeżeli nadaliśmy komórce A5 nazwę *n*, jedną z postaci:

```
= WIERSZ(ADR.POŚR("1:"&n))
```

```
= WIERSZ(ADR.POŚR("A1:A"&n))
```
Standardowo przy nadawaniu nazwy komórce jej adres jest zapamiętywany jako adres absolutny. Można jednak ręcznie — za pomocą Menedżera nazw — zmienić to odwołanie na względne lub mieszane.

Formuła jest dynamiczna w tym sensie, że zmiana wartości *n* w arkuszu automatycznie modyfikuje rozmiar tablicy, przy czym jest on ograniczony tylko liczbą wierszy w arkuszu (1 ≤ *n* ≤ 65 536 w Excelu do wersji 2003 oraz 1 ≤ *n* ≤ 1 048 576 od wersji 2007).

Lista numerów wierszy generowana przez funkcję WIERSZ zawsze będzie uporządkowana rosnąco; nie pomoże przestawienie kolejności numerów wierszy typu = WIERSZ(ADR. POŚR("8:1")). Jeśli potrzebna jest odwrócona kolejność, należy użyć wyrażenia w rodzaju = 9 – WIERSZ(ADR.POŚR("1:8")).

Teraz sprawa kluczowa! Tego wyrażenia **nie należy** wpisywać do arkusza (a przynajmniej nie wyłącznie do arkusza), bo wtedy długość tablicy będzie ograniczona wielkością zaznaczonego zakresu. Zamiast tego, trzeba je zapamiętać pod wybraną **nazwą**, na przykład *wn*, posługując się poleceniem Wstaw/Nazwa/Definiuj (od wersji 2007 Formuły/Definiuj nazwę), a następnie w polu Nazwy w skoroszycie: wpisać wybraną nazwę, a w polu Odwołuje się do: podane powyżej wyrażenie, po czym zatwierdzić to przyciskiem OK. Jest to formuła tablicowa, jednak przy definiowaniu nazwy **nie trzeba** używać kombinacji Ctrl+Shift+Enter. Ponadto wyrażenia z nazwą *wn* są krótsze i bardziej czytelne od tych zawierających konstrukcję WIERSZ(ADR.POŚR("1:"&*n*)).

Jeśli wyrażenie typu *wn* chcemy wyświetlić w arkuszu, należy pamiętać, że pełną tablicę uzyskamy po jej wprowadzeniu do dokładnie *n* komórek. Gdy będzie ich mniej, końcowe liczby nie zostaną wyświetlone; jeśli będzie ich więcej, w "nadmiarowych" pojawią się błędy #N/D!. Aby uniknąć wyświetlania tych błędów, można rozbudować formułę do postaci:

= JEŻELI(WIERSZ()-WIERSZ(*adres\_pocz*)<n; WIERSZ(ADR.POŚR("1:"&n)); "")

*Adres\_pocz* oznacza adres pierwszej komórki, w której wpisujemy formułę. Jeśli chcemy całość później kopiować, powinien to być adres względny. Aby formalnie uniezależnić formułę od konkretnego adresu początkowego, można posłużyć się adresem pośrednim w stylu **W1K1**:

= JEŻELI(WIERSZ()-WIERSZ(ADR.POŚR("WK";))<n; WIERSZ(ADR.POŚR("1:"&n)); "")

Czasem wygodniej jest, gdy ciąg liczb zaczyna się od zera; nie można oczywiście wpisać 0 jako argumentu funkcji ADR.POŚR, bo nie ma zerowego wiersza, ale gdy funkcja WIERSZ już "zrobi swoje", można odjąć jedynkę:

*wn0* : = WIERSZ(ADR.POŚR("1:"&*n*+1))-1

Alternatywnymi definicjami *wn* mogą być formuły:

```
= WIERSZ($A$1:INDEKS($A:$A;n))
= WIERSZ(PRZESUNIĘCIE($A$1;;;n))
```
Ich wadą jest podatność na wstawianie lub usuwanie pierwszego wiersza w arkuszu, zaletą brak funkcji ADR.POŚR, która czasem jest niepożądana.

Jeżeli przy definiowaniu *n* wykorzystano adres absolutny, to użycie w dowolnej komórce nazwy *wn* będzie oznaczać taką samą kolumnę (pionową tablicę) liczb od 1 do *n*. Jeżeli natomiast przy definiowaniu *n* użyto adresu względnego, a komórką aktywną w chwili definiowania była komórka sąsiednia z prawej strony *n*, to użycie w dowolnej komórce nazwy *wn* będzie oznaczać

kolumnę (pionową tablicę) liczb od 1 do *n*, przy czym *n* będzie liczbą pobraną z komórki sąsiadującej z lewej strony z komórką, w której użyto nazwy *wn*. Jeżeli wynik będzie wyświetlany tablicowo w kilku komórkach, bierze się pod uwagę pierwszą z nich. Więcej informacji na ten temat podano w rozdziale 7., w podrozdziale "Zasady interpretacji nazw i adresów w wyrażeniach tablicowych".

Tablica *wn* zdefiniowana w powyższy sposób jest więc tablicą kolumnową. W razie potrzeby do zdefiniowania analogicznej tablicy wierszowej można użyć funkcji TRANSPONUJ(*wn*). W zasadzie można też użyć funkcji NR.KOLUMNY, ale jako argument należałoby podać oznaczenia literowe kolumn, co jest dużo mniej wygodne od numerów wierszy. Można też użyć dodatkowo funkcji PRZESUNIĘCIE:

```
= NR.KOLUMNY(PRZESUNIĘCIE($A$1;0;0;1;n))
```
albo w wersji uproszczonej:

= NR.KOLUMNY(PRZESUNIĘCIE(\$A\$1;;;;n))

Zamiast funkcji PRZESUNIĘCIE można użyć również funkcji INDEKS w taki sposób:

```
= NR.KOLUMNY($A$1:INDEKS($1:$1;n))
```
Należy jednak pamiętać, że ostatnie wzory są podatne na modyfikacje przy wstawianiu lub usuwaniu wierszy lub kolumn.

Można również użyć zapisu:

= NR.KOLUMNY(ADR.POŚR("A1:"&ADRES(1;n)))

Ze względu na użycie funkcji ADR.POŚR ten zapis jest odporny na modyfikacje struktury arkusza.

Tablice bazowe można również zdefiniować jako funkcje UDF w VBA [C4].

## **Wykorzystanie tablic bazowych do definicji innych tablic**

Dysponując tablicą bazową zawierającą liczby od 1 do *n*, możemy definiować inne potrzebne tablice jedno- i dwuwymiarowe. W oparciu o definicję wektora *wn*

```
wn : = WIERSZ(ADR.POŚR("1:"&n))
```
można zdefiniować na przykład macierz jednostkową *E* o rozmiarze *n*×*n* za pomocą formuł podanych w rozdziale 4., w punkcie "Macierz jednostkowa".

Wyrażenia te najlepiej zdefiniować, posługując się formułami nazwanymi za pomocą polecenia Wstaw/Nazwa/Definiuj (od wersji 2007 Formuły/Definiuj nazwę). *n* musi być nazwą stałej zdefiniowanej lub komórki zawierającej rozmiar macierzy. Następnie definiujemy wektor kolumnowy *wn* i wreszcie macierz *E*.

W Excelu 2013+ zadanie to można wykonać znacznie prościej, dzięki nowej funkcji predefiniowanej. Wystarczy napisać *E* : = MACIERZ.JEDNOSTKOWA(*n*)

Po wykonaniu zwykłego mnożenia dowolnej tablicy wierszowej lub kolumnowej o długości *n* przez macierz jednostkową, otrzymamy macierz diagonalną z elementami diagonalnymi równymi elementom użytej tablicy.

Posługując się zdefiniowaną wcześniej tablicą *wn*, można łatwo zdefiniować inne często potrzebne tablice, na przykład:

- tablica złożona z *n* zer: = *wn*–*wn* albo = *wn*\*0
- tablica złożona z *n* jedynek: =  $wn wn + 1$  albo =  $wn * 0 + 1$ , albo =  $wn^0$ , albo = 1^*wn*
- tablica złożona z *n* jedynek i minus jedynek na przemian: =-1^*wn* albo =-1^(*wn*+1), albo =-(-1^*wn*)

Pierwszy wariant ostatniego wzoru zwraca ciąg rozpoczynający się od –1, dwa następne startują od 1.

W tym przypadku problemem nie jest uzyskanie konkretnej wartości, lecz jej powtórzenie w tablicy ściśle określoną liczbę razy.

Jeśli początkowa liczba w tablicy bazowej **wn** ma być inna niż 1, można "uzmiennić" obie granice lub użyć wyrażeń arytmetycznych typu *wn* + 5 bądź *wn* – *n*/2.

Jeżeli w definicji tablicy *wn* użyto zmiennej *n*, która ma aktualnie wartość 5, to wyrażenie:

= *a+(wn–1)\*(b–a)/(n–1)*

definiuje kolumnę pięciu wartości rozłożonych równomiernie pomiędzy *a* i *b*. Analogicznie, posługując się definicją *wn0* i wartością *n* = 4, można podobny efekt uzyskać po obliczeniu:

$$
= a+wn0*(b-a)/n
$$

Temu wyrażeniu można nadać nową nazwę, na przykład *x*. *x* pozostanie wyrażeniem dynamicznym tak długo, jak długo jest używane jako nazwa. Każda zmiana wartości *n* spowoduje zmianę rozmiarów i zawartości *x*. Jeżeli jednak wprowadzimy *x* do arkusza, wpisując do komórki lub zakresu komórek = *x* i zatwierdzając przez Enter lub Ctrl+Shift+Enter, ta komórka czy zakres nie będzie reprezentować już całej tablicy *x*, a tylko to, co jest wyświetlone w arkuszu, czyli pierwszą lub kilka pierwszych komórek tablicy *x*. Rozmiar tego obszaru pozostaje statyczny, czyli nie zmienia się przy zmianie *n*.

Każda formuła tablicowa w danej chwili musi dawać w wyniku tablicę o określonej wielkości i kształcie, zależnie od składowych formuły i zasad wykonywania działań. Z formułą, która reprezentuje tablicę dynamiczną, nie jest jednak związany żaden adres, w związku z tym ani nazwa tablicy dynamicznej, ani nazwa takiej formuły nie może być argumentem funkcji, która wymaga podania adresu, jak choćby funkcja PRZESUNIĘCIE.

### **Plan eksperymentu czynnikowego**

Przykładem zastosowania tablic dynamicznych może być wygenerowanie planu eksperymentu czynnikowego typu 2k. Jest to jeden z podstawowych planów stosowanych do badania zależności między różnymi wielkościami. Plan jest tablicą, która ma tyle kolumn, ile jest zmiennych niezależnych, oraz jedną dodatkową kolumnę wyrazu wolnego. Liczba wierszy odpowiada liczbie doświadczeń, które należy wykonać, równej 2<sup>k</sup>. Wartości czynników są kodowane liczbami 1 lub –1, przy czym chodzi o to, by zrealizować wszystkie możliwe kombinacje (w znaczeniu potocznym, nie kombinatorycznym) tych liczb. Wyjątkiem jest pomocnicza kolumna wyrazu wolnego, umieszczana zwykle jako pierwsza, która zawiera same jedynki.

Liczbę czynników wstawiono do komórki C3, której nadano nazwę *lk*. Następnie zdefiniowano dwa wektory — jeden wierszowy o nazwie *wlk*, zawierający liczby od 0 do *lk*, a drugi kolumnowy o nazwie *nlk*, złożony z liczb od 1 do 2lk. Definicje tych wektorów mają postać:

*wlk* : = TRANSPONUJ(WIERSZ(ADR.POŚR("1:"&*lk*+1))–1

albo *wlk* : = NR.KOLUMNY(ADR.POŚR("A1:"&ADRES(1;*lk*+1)))-1

*nlk* : = WIERSZ(ADR.POŚR("1:"&2^*lk*))

Wreszcie, w oparciu o wektory *wlk* i *nlk*, zdefiniowano tablicę *plan*, obejmującą *wlk* kolumn i *nlk* wierszy, zawierającą niezbędne kombinacje dodatnich i ujemnych jedynek. Tablicę opisano wzorem:

*plan* : = –1^ZAOKR.DO.CAŁK((*nlk*–1)/2^(*lk*–*wlk*))

Funkcja ZAOKR.DO.CAŁK zwraca część całkowitą wyniku dzielenia *nlk*–1 przez odpowiednią potęgę dwójki. Jeżeli wynik funkcji jest liczbą parzystą, formuła przyjmuje wartość 1, a jeśli liczbą nieparzystą — zwracana jest wartość –1. Na rysunku pokazano całą tablicę *plan* oraz wygenerowane na jej podstawie dodatkowe kolumny iloczynów wybranych czynników.

Taki plan wygenerowany dla  $k = 4$  pokazano na rysunku 6.1.

## **Selektywne sumowanie elementów tablic dwuwymiarowych**

Użycie funkcji SUMA wprost do elementów tablicy dwuwymiarowej prowadzi do obliczenia sumy ogólnej wszystkich elementów tablicy. W obliczeniach często potrzebne są sumy wierszy lub kolumn. W takim przypadku należy wykorzystać dodatkowe funkcje do selekcji danych. Najprostszym rozwiązaniem jest użycie funkcji INDEKS do wyodrębnienia wiersza lub kolumny do sumowania. Jeżeli chcemy obliczyć sumę określonego wiersza lub kolumny, zastosujemy formułę:

= SUMA(INDEKS(*tabl*; *nr\_wiersza*;))

lub

= SUMA(INDEKS(*tabl*;;*nr\_kolumny*))

Są to formuły zwykłe, każda zwraca jedną wartość — odpowiednio dla wiersza lub kolumny.

Jeśli chcemy uzyskać wynik w postaci tablicy (kolumny z podsumowaniem wierszy lub wiersza z podsumowaniem kolumn), funkcja INDEKS musiałaby być użyta w sposób niestandardowy (z argumentem indeksowym w postaci tablicy) [B20].

| $10 - 11 -$<br>Plan czynnikowy.xlsx - Microsoft Excel użytek niekomercyjny<br>u<br>$\equiv$<br>X |                                                                |                                       |                 |         |               |                           |                |           |          |      |               |                      |                |             |             |
|--------------------------------------------------------------------------------------------------|----------------------------------------------------------------|---------------------------------------|-----------------|---------|---------------|---------------------------|----------------|-----------|----------|------|---------------|----------------------|----------------|-------------|-------------|
|                                                                                                  |                                                                | Narzędzia główne                      | Wstawianie      |         |               | Układ strony Formuły Dane |                |           | Recenzia |      | Widok         | Deweloper            | $\circledcirc$ | $\Box$      | $\mathbf x$ |
|                                                                                                  | D9                                                             |                                       | n<br>۰          |         | $f_x$ {=plan} |                           |                |           |          |      |               |                      |                |             | ×.          |
|                                                                                                  | $\mathsf{A}$                                                   | B                                     | C               | D       | F             | F                         | G              | H         |          | J    | Κ             | L                    |                | M           |             |
| Plan eksperymentu czynnikowego 2 <sup>k</sup><br>1                                               |                                                                |                                       |                 |         |               |                           |                |           |          |      |               |                      |                |             |             |
| $\overline{2}$                                                                                   |                                                                |                                       |                 |         |               |                           |                |           |          |      |               |                      |                |             |             |
| 3                                                                                                |                                                                | Liczba czynników Ik=                  | Δ               |         |               |                           |                |           |          |      |               |                      |                |             |             |
| 4                                                                                                |                                                                | Zakres liczb od 0 do lk (wiersz): wlk |                 |         |               |                           |                |           |          |      |               |                      |                |             |             |
| 5                                                                                                | Numery doświadczeń od 1 do 2 <sup>k</sup> (kolumna):<br>$n$ Ik |                                       |                 |         |               |                           |                |           |          |      |               |                      |                |             |             |
| 6                                                                                                |                                                                |                                       |                 |         |               |                           |                |           |          |      |               |                      |                |             |             |
| 7                                                                                                |                                                                | nlk                                   | "x"&wl $k = x0$ |         | x1            | x2                        | x3             | x4        |          |      |               | x1*x2 x3*x4 x1*x2*x3 |                |             |             |
| 8                                                                                                |                                                                |                                       |                 |         |               |                           |                |           |          |      |               |                      |                |             |             |
| 9                                                                                                |                                                                | 1                                     |                 | 11      | 1             | 1                         | 1              | 1         |          | 1    | 1             | 1                    |                |             |             |
| 10                                                                                               |                                                                | 2                                     |                 | 1       | 1             | $\overline{1}$            | $\overline{1}$ | $-1$      |          | 1    | $-1$          | 1                    |                |             |             |
| 11                                                                                               |                                                                | 3                                     |                 | 1       | 1             | 1                         | $-1$           | 1         |          | 1    | $-1$          | $-1$                 |                |             |             |
| 12                                                                                               |                                                                | 4                                     |                 | 1       | 1             | $\overline{1}$            | $-1$           | $-1$      |          | 1    | 1             | $-1$                 |                |             |             |
| 13                                                                                               |                                                                | 5                                     |                 | 1       | 1             | $-1$                      | 1              | 1         |          | $-1$ | 1             | $-1$                 |                |             |             |
| 14                                                                                               |                                                                | 6                                     |                 | 1       | 1             | $-1$                      | 1              | $-1$      |          | $-1$ | $-1$          | $-1$                 |                |             |             |
| 15                                                                                               |                                                                | 7                                     |                 | 1       | 1             | $-1$                      | $-1$           | 1         |          | $-1$ | $-1$          | 1                    |                |             |             |
| 16                                                                                               |                                                                | 8                                     |                 | 1       | 1             | $-1$                      | $-1$           | $-1$      |          | $-1$ | 1             | 1                    |                |             |             |
| 17                                                                                               |                                                                | 9                                     |                 | 1       | $-1$          | 1                         | 1              | 1         |          | $-1$ | 1             | $-1$                 |                |             |             |
| 18                                                                                               |                                                                | 10                                    |                 | 1       | $-1$          | 1                         | 1              | $-1$      |          | $-1$ | $-1$          | $-1$                 |                |             |             |
| 19                                                                                               |                                                                | 11                                    |                 | 1       | $-1$          | 1                         | $-1$           | 1         |          | $-1$ | $-1$          | 1                    |                |             |             |
| 20                                                                                               |                                                                | 12                                    |                 | 1       | $-1$          | 1                         | $-1$           | $-1$      |          | $-1$ | 1             | 1                    |                |             |             |
| 21                                                                                               |                                                                | 13                                    |                 | 1       | $-1$          | $-1$                      | 1              | 1         |          | 1    | 1             | 1                    |                |             |             |
| 22                                                                                               |                                                                | 14                                    |                 | 1       | $-1$          | $-1$                      | 1              | $-1$      |          | 1    | $-1$          | 1                    |                |             |             |
| 23                                                                                               |                                                                | 15                                    |                 | 1       | $-1$<br>$-1$  | $-1$<br>$-1$              | $-1$<br>$-1$   | 1<br>$-1$ |          | 1    | $-1$          | $-1$<br>$-1$         |                |             |             |
| 24<br>25                                                                                         |                                                                | 16                                    |                 | 1       |               |                           |                |           |          | 1    | 1             |                      |                |             |             |
| $14 - 4$                                                                                         | $+$ $+$                                                        | Arkusz1                               | Arkusz2         | Arkusz3 | 衍             |                           |                | ī         |          |      | ШÌ            |                      |                | Ы           |             |
|                                                                                                  | 临<br>Gotowy                                                    |                                       |                 |         |               |                           |                |           | 田回凹      |      | 100%<br>$(-)$ | $\Box$               |                | $\bigoplus$ | 4â          |

**RYSUNEK 6.1.** Plan całkowitego eksperymentu czynnikowego dla czterech czynników, wygenerowany za pomocą formuły tablicowej

Na szczęście istnieje też sposób alternatywny — z wykorzystaniem funkcji MACIERZ.ILOCZYN. Mieści się on w standardzie użycia tej funkcji, ale jest nieco mniej intuicyjny i nadaje się tylko do sumowania. Sposób jej działania opisałem w rozdziale 4., w punkcie "Mnożenie macierzowe".

Użycie funkcji MACIERZ.ILOCZYN polega na przemnożeniu macierzowym tablicy *tabl* przez kolumnę lub wiersz, złożone z samych jedynek. Wynik otrzymujemy w formie kolumny lub wiersza.

Należy zastosować jedną z formuł tablicowych:

```
= MACIERZ.ILOCZYN(tabl; TRANSPONUJ(NR.KOLUMNY(tabl))^0)
```
w odniesieniu do sum wierszy lub

```
= MACIERZ.ILOCZYN(TRANSPONUJ(WIERSZ(tabl)^0); tabl)
```
w odniesieniu do sum w kolumnach.

Formuły z funkcją MACIERZ.ILOCZYN są pełnowartościowe, to znaczy mogą stać się elementem większego wyrażenia.

## **Łączenie tablic z wykorzystaniem funkcji MACIERZ.ILOCZYN**

Już kilkakrotnie zajmowaliśmy się zagadnieniem łączenia obszarów i tablic w jedną spójną tablicę. Wiemy już, że stosunkowo łatwo można połączyć zakresy lub tablice jednowymiarowe (wiersze lub kolumny), a w przypadku obszarów można za pomocą funkcji PRZESUNIĘCIE połączyć również struktury dwuwymiarowe. Najwięcej problemów przysparzają tablice dwuwymiarowe, które nie są umieszczone bezpośrednio w arkuszu, lecz są wynikiem obliczeń. Jak pokazałem w przykładzie 6.2, można je połączyć za pomocą funkcji INDEKS po dekompozycji na pojedyncze wiersze lub kolumny. W przypadku większych tablic sposób ten jednak nie jest zbyt wygodny. Teraz, po zapoznaniu się z możliwościami wykorzystania tablic bazowych, przyszedł czas na omówienie jeszcze jednej metody łączenia tablic z użyciem funkcji MACIERZ.ILOCZYN. Dzięki temu, że jest to funkcja tablicowa, nie podlega ograniczeniom wynikającym z zasady superpozycji i odpowiednio zaprogramowana, może wykonać nasze zadanie. Metodę tę można stosować zarówno do tablic, jak i do obszarów, jest jednak konieczne, aby dane były wyłącznie liczbowe. W zakresie danych nie może być również pustych komórek (funkcja MACIERZ.ILOCZYN jest bardzo wrażliwa na błędne dane).

Omówię teraz pokrótce ideę rozwiązania.

Najpierw ustalamy rozmiary tablicy wynikowej i upewniamy się, czy łączone tablice są dopasowane wymiarami. Tablice łączone w strukturę poziomą (kolumna obok kolumny) muszą mieć taką samą liczbę wierszy, zaś łączone w strukturę pionową (wiersz pod wierszem) muszą mieć taką samą liczbę kolumn.

Przy tworzeniu struktury poziomej obliczamy sumaryczną liczbę kolumn w połączonej tablicy i definiujemy poziomą tablicę bazową z numerami kolumn. Następnie do każdej tablicy składowej definiujemy pionowe tablice bazowe z liczbami od 1 do liczby kolumn w każdej tablicy składowej. Przy tworzeniu struktury pionowej postępujemy analogicznie, tylko z zamianą wierszy na kolumny i odwrotnie.

Generujemy odpowiednie tablice zero-jedynkowe, które pomnożone macierzowo przez tablice składowe dadzą w wyniku tablice o rozmiarach tablicy wynikowej, odwzorowujące tablice składowe uzupełnione zerami.

Sumujemy tablice cząstkowe, uzyskując tablicę wynikową.

### **Przykład 6.6.**

Rozpatrzymy połączenie poziome trzech tablic: *TA*, *TB* i *TC*. Tablica *TA* ma *a* kolumn, *TB* — *b* kolumn, a *TC* — *c.* kolumn. Liczba wierszy nie ma znaczenia, musi być jedynie taka sama w każdej tablicy. Łączna liczba kolumn tablicy wynikowej jest równa *s* = *a* + *b* + *c.*. Definiujemy poziomą tablicę bazową o długości *s*:

```
ks : = TRANSPONUJ(WIERSZ(ADR.POŚR("1:"&s)))
```
oraz pionowe tablice bazowe o długościach odpowiadających liczbie kolumn każdej z tablic składowych:

*wa* : = WIERSZ(ADR.POŚR("1:"&*a*)) *wb* : = WIERSZ(ADR.POŚR("1:"&*b*)) *wc* : = WIERSZ(ADR.POŚR("1:"&*c.*))

Tworzymy cząstkowe tablice wynikowe, odpowiadające tablicom składowym uzupełnionym zerami, które następnie dodajemy:

```
= MACIERZ.ILOCZYN(TA; --(ks=wa)) + MACIERZ.ILOCZYN(TB; --(ks=wb+a)) +
MACIERZ.ILOCZYN(TC; --(ks=wc+b+a))
```
Wynik jest tablicą **TPW**, może być więc używany do dalszych obliczeń i nie wymaga zatwierdzenia tablicowego, jeśli tylko wynik końcowy jest pojedynczą liczbą. Można przykładowo użyć takiej tablicy jako drugiego argumentu funkcji WYSZUKAJ.PIONOWO. Jeśli rozmiary tablic składowych są stałe i niezbyt wielkie, wygodniejsze może być użycie odpowiednich stałych tablicowych zamiast formuł *wa*, *wb* i *wc*. Procedura łączenia tablic została zilustrowana na rysunku 6.2. Tu użyto do połączenia obszarów, aby przekaz był czytelny, ale obszary mogą być używane na równi z tablicami.

|                   | 图 Łączenie_tablic.xlsx                            |         |                          |                |              |                |              |              |                | $\qquad \qquad \Box$<br>$\overline{\phantom{0}}$ | $\mathbf{x}$              |
|-------------------|---------------------------------------------------|---------|--------------------------|----------------|--------------|----------------|--------------|--------------|----------------|--------------------------------------------------|---------------------------|
|                   | $\overline{A}$                                    | B       | C                        | D              | E            | F              | G            | H            |                |                                                  |                           |
|                   | Łączenie tablic za pomocą funkcji MACIERZ.ILOCZYN |         |                          |                |              |                |              |              |                |                                                  |                           |
| $\overline{2}$    |                                                   | $S =$   | 7                        |                |              |                |              |              |                |                                                  |                           |
| 3                 | Tablica A                                         | $a =$   | $\overline{\phantom{a}}$ |                |              | $-(ks=wa)$     |              |              |                |                                                  |                           |
| 4                 | 3,5                                               | 6,7     |                          |                | $\Omega$     | $\Omega$       | $\Omega$     | $\Omega$     | $\Omega$       | $\Omega$                                         |                           |
| 5                 | 4,1                                               | 5       |                          | $\Omega$       | $\mathbf{1}$ | $\overline{0}$ | $\circ$      | $\Omega$     | $\Omega$       | $\Omega$                                         |                           |
| 6                 |                                                   |         |                          |                |              |                |              |              |                |                                                  |                           |
|                   | Tablica B                                         | $b =$   | 3                        |                |              | $-(ks=wb+a)$   |              |              |                |                                                  |                           |
| 8                 | 1                                                 | 2       | 2,6                      | $\Omega$       | $\mathbf{0}$ | 1              | 0            | $\Omega$     | ∩              | $\Omega$                                         |                           |
| 9                 | 5,8                                               | 3       | 7,1                      | $\Omega$       | $\Omega$     | $\Omega$       |              | ∩            |                | 0                                                |                           |
| 10                |                                                   |         |                          | $\Omega$       | $\circ$      | $\circ$        | $\mathbf{O}$ | $\mathbf{1}$ | $\overline{0}$ | $\Omega$                                         |                           |
| 11                | Tablica C                                         | $C =$   | $\overline{2}$           |                |              |                |              |              |                |                                                  |                           |
| 12                | 2,5                                               | 8,1     |                          |                |              | $-(ks=wc+b+a)$ |              |              |                |                                                  |                           |
| 13                | 4,5                                               | 7,2     |                          | $\Omega$       | $\mathbf{0}$ | $\Omega$       | $\mathbf{0}$ | $\Omega$     |                | $\Omega$                                         |                           |
| 14                |                                                   |         |                          | $\Omega$       | $\mathbf{0}$ | $\circ$        | $\circ$      | $\Omega$     | 0              | 1                                                |                           |
| 15                | Wynik połączenia:                                 |         |                          |                |              |                |              |              |                |                                                  |                           |
| 16                | 3,5                                               | 6,7     | $\mathbf{1}$             | $\overline{2}$ | 2,6          | 2,5            | 8,1          |              |                |                                                  |                           |
| 17                | 4,1                                               | 5       | 5,8                      | 3              | 7,1          | 4,5            | 7,2          |              |                |                                                  |                           |
| 18<br>$H$ $H$ $H$ | Arkusz1                                           | Arkusz2 | / 10.<br>Arkusz3         |                |              |                |              | ш.           |                |                                                  | $\blacktriangleright$ 1.4 |

**RYSUNEK 6.2.** Łączenie tablic z wykorzystaniem funkcji MACIERZ.ILOCZYN

## **Zakresy dynamiczne**

W poprzednich punktach przedstawiłem sposób definiowania tablic o zmiennych rozmiarach. Taka konstrukcja jest wystarczająca do wielu obliczeń, ale w niektórych przypadkach konieczne jest odwołanie do zakresu komórek w arkuszu. Należy zatem umieć definiować zakres również w sposób dynamiczny. Można sobie wyobrazić kilka możliwych sposobów realizacji tego zagadnienia. Przedstawię je kolejno.

### **Różne typy adresu początku i końca**

Jak już wcześniej wspomniałem, przy definiowaniu zakresu można na przykład jego początek opisać odwołaniem absolutnym, a koniec — względnym lub mieszanym. W takim przypadku rozmiary zakresu będą zależeć od tego, która komórka była aktywna w momencie definiowania i w której użyto odwołania. Załóżmy na przykład, że komórką aktywną jest C1 i za pomocą Menedżera nazw tworzymy definicję:

```
obszar : = $B$1:B$1
```
Tak zdefiniowany *obszar* oznacza zakres komórek od B1 do komórki w pierwszym wierszu arkusza i kolumnie sąsiadującej z lewej strony z kolumną komórki, w której użyto nazwy w formule. Jeżeli w komórce E3 umieścimy formułę

```
= ŚREDNIA(obszar)
```
to obliczona zostanie średnia wartości z zakresu B1:D1. Jeśli skopiuje się formułę w prawo do komórek w kolejnych kolumnach, uśredniany zakres będzie coraz większy.

Ten sposób definiowania zakresów dynamicznych jest najprostszy, ale zarazem najmniej uniwersalny. Przy kopiowaniu danych w inne miejsce na ogół konieczna jest ręczna korekta formuł.

### **Stały początek obszaru, długość określona przez położenie formuły**

Ogólną koncepcję opisaną w poprzednim podpunkcie można zrealizować również formułą, wykorzystując jako początek zakresu komórkę z charakterystyczną zawartością lub pustą, a koniec uzależniając od położenia komórki z formułą. Wiele formuł dynamicznych konstruowanych jest w taki sposób, że odnoszą się do zakresu komórek położonych nad lub przed komórką (po jej lewej stronie), w której znajduje się formuła. Przykładowo, wyobraźmy sobie, że umieszczamy formuły w kolumnie E, przy czym pozostawiamy nad nimi pustą komórkę. Zakres dynamiczny ma obejmować obszar od pustej komórki do znajdującej się bezpośrednio nad naszą formułą. Załóżmy, że pusta komórka ma adres E5, a pierwszą formułę wprowadzamy do E6. W pierwszej komórce zakres będzie obejmował tylko komórkę E5, a w miarę kopiowania w dół będzie się wydłużał. Początek obszaru określimy jako ostatnią pustą komórkę w kolumnie E przed komórką bieżącą. Zrealizujemy to za pomocą formuły, której można nadać nazwę i wykorzystywać jako element złożonych obliczeń.

```
zw : = INDEKS(E$1:E5; MAX(JEŻELI(CZY.PUSTA(E$1:E5);WIERSZ(E$1:E5)))):E5
```
Przy wprowadzaniu tej definicji komórką aktywną jest E6. Formuła jest tablicowa, ale jeśli nadamy jej nazwę, nie będzie to miało praktycznego znaczenia. Zakładam, że użytkownik nie będzie wstawiał ani usuwał pierwszego wiersza. Dzięki użyciu względnego adresu kolumny, po zapisaniu definicja dopasowuje się do komórki, w której jest używana.

### **Stały początek obszaru, długość określona przez liczbę komórek**

Wyobraźmy sobie, że tablicę bazową *wn*, zdefiniowaną jako:

```
wn : = WIERSZ(ADR.POŚR("1:"&n))
```
wprowadzimy do wybranej kolumny arkusza, zaczynając na przykład od komórki C6, której możemy nadać nazwę *pocz*. *Zakres*, do którego wprowadzono formułę, powinien być zaplanowany z zapasem, gdyż określa on maksymalną wartość *n*, jakiej można w praktyce użyć. Na ogół nie ma sensu odwoływać się do takiego zakresu w całości. Zawiera on tylko *n* wartości, pozostałe komórki wypełnione są kodem braku danych #N/D!. Chcemy tak zdefiniować nasz zakres, aby obejmował tylko *n* początkowych komórek, zawierających liczby od 1 do *n*.

Mamy w Excelu trzy funkcje, które można wykorzystać w tym celu. Są to INDEKS, ADR.POŚR i PRZESUNIĘCIE. Zgodnie ze składnią tych funkcji możemy zapisać formuły:

```
= pocz:INDEKS(zakres; n)
= pocz:ADR.POŚR(ADRES(WIERSZ(pocz)+n-1; NR.KOLUMNY(pocz))
= pocz:ADR.POŚR("W" & WIERSZ(pocz)+n-1 & "K" & NR.KOLUMNY(pocz);)
= PRZESUNIĘCIE(pocz; 0; 0; n)
```
Drugą formułę można uprościć, jeśli uwzględni się konkretny adres początku zakresu:

= ADR.POŚR("C6:C" & *n*+5)

Jeśli chcemy, aby zakres rozpoczynał się nie od konkretnej komórki, ale na przykład bezpośrednio pod komórką, w której wpiszemy odwołanie do niego, można posłużyć się formułą z adresem pośrednim zapisanym w stylu **W1K1**:

= ADR.POŚR("W[1]K:W[" & *n* & "]K";)

Każda z powyższych formuł zwraca zakres obejmujący *n* komórek. Formule takiej można nadać nazwę i używać jej wszędzie tam, gdzie wymagane jest użycie odwołania, czyli jako argument funkcji odwołaniowej lub przy definiowaniu źródła listy rozwijanej. Istotne przy tym jest, żeby *zakres* w arkuszu był faktycznie wypełniony odpowiednimi danymi. Gdyby jednak taka kolumna psuła estetykę arkusza, można ją ukryć.

## **Formuły tablicowe uwzględniające faktyczne rozmiary obszaru formuły**

Zazwyczaj, gdy zapisujemy formułę tablicową, z góry przewidujemy rozmiary obszaru wynikowego i rezerwujemy w arkuszu tyle miejsca, ile potrzeba do wyświetlenia wszystkich wyników. Gdy zaznaczymy zbyt duży obszar, w tych dodatkowych komórkach pojawią się kody błędów (najczęściej #N/D!). Zwykle staramy się unikać takich sytuacji ze względów estetycznych. Możemy wykorzystać różne sposoby maskowania błędów, opisane w rozdziale 8., w punkcie "Maskowanie wartości błędów". Problemy stwarzają szczególnie formuły dynamiczne, bo w ich przypadku rozmiary obszaru wynikowego są zmienne, a jeśli chcemy pokazać wyniki w arkuszu, to musimy użyć do tego obszaru statycznego.

Jeśli weźmiemy pod uwagę typową formułę tablicy bazowej:

*wn* : = WIERSZ(ADR.POŚR("1:"&*n*))

w której *n* reprezentuje wartość liczbową, to w formułach złożonych formuła ta oznacza tablicę dokładnie *n*-elementową i jeśli będzie argumentem funkcji zwykłej, w arkuszu wymagać będzie dokładnie *n* komórek. Jak zmodyfikować tę formułę, aby w przypadku zaznaczenia większej

liczby komórek, w tych nadmiarowych wyświetlane były puste teksty zamiast błędów? Ta zmodyfikowana formuła musi umieć odczytać nie tylko wartość *n*, ale również rozmiary obszaru, do którego została wprowadzona. Takich informacji dostarczyć mogą funkcje WIERSZ() lub NR.KOLUMNY(), użyte bez argumentów. Wyrażenie:

*lnr* : = WIERSZ()-WIERSZ(*ap*)+1

gdzie *ap* jest adresem komórki, w której rozpoczyna się zakres formuły, zwraca listę kolejnych liczb całkowitych od 1 do wypełnienia całego zakresu. Zamiast podawać adres *ap* bezpośrednio, można posłużyć się formułą funkcji ADR.POŚR z argumentem w stylu **W1K1**:

*lnr* : = WIERSZ()-WIERSZ(ADR.POŚR("WK";))+1

Formuły tego rodzaju mogą być wygodnie używane do wyświetlania w arkuszu tylu wyników, ile chcemy zaznaczyć wierszy. Ale tego typu formuły nie nadają się do wykorzystania jako argumenty funkcji agregujących. Gdybyśmy chcieli obliczyć sumę numerów zaznaczonych wierszy od 1 do 7 (przykładowo), to formułę

SUMA(*lnr*)

musielibyśmy wprowadzić do siedmiu komórek i otrzymalibyśmy siedem identycznych wyników.

Jeśli chcielibyśmy ograniczyć długość ciągu liczbowego do *n* wartości, powinniśmy wykorzystać funkcję JEŻELI:

= JEŻELI(*lnr* <= *n*; *lnr*; "")

Aby uzyskać formułę w miarę uniwersalną, którą można by wykorzystywać zarówno w funkcjach zwykłych, jak i agregujących, należy połączyć oba podejścia w jednej formule:

= JEŻELI(*lnr* <= *n*; *wn*; "")

Gdy chcemy użyć tej konstrukcji z funkcją zwykłą, musimy ją wprowadzić do wnętrza funkcji JEŻELI, na przykład:

= JEŻELI(*lnr* <= *n*; LN(*wn*); "")

Funkcję agregującą można umieścić podobnie lub na zewnątrz — jeśli wyrażenie będzie zatwierdzane w jednej komórce, forma:

= JEŻELI(*lnr* <= *n*; SUMA(*wn*); "")

nie wymaga zatwierdzenia tablicowego (o ile na *wn* nie są wykonywane żadne operacje), natomiast forma:

= SUMA(JEŻELI(*lnr* <= *n*; *wn*; ""))

wymaga takiego zatwierdzenia.

Poniżej przytaczam inne warianty formuł wykorzystujących funkcje WIERSZ() lub NR.KOLUMNY(). Przykładowo, obliczając wartości wyrażeń:

*lw* : = MAX(WIERSZ())-MIN(WIERSZ())+1

lub

```
SUMA(WIERSZ())/ŚREDNIA(WIERSZ())
```
możemy określić liczbę wierszy, które zajmuje formuła tablicowa.

Analogicznie można obliczyć liczbę kolumn:

 $\mathcal{U}$  : = MAX(NR.KOLUMNY())-MIN(NR.KOLUMNY())+1

Proszę zauważyć, że nie można tu wykorzystać funkcji ILE.WIERSZY ani LICZBA.KOLUMN, gdyż one wymagają, aby adres zakresu był jawnie określony.

Można teraz wykorzystać formuły nazwane *lw* i *lk*, na przykład do utworzenia kopii zakresu komórek, począwszy od znanej komórki początkowej (na przykład A3), obejmującej tyle komórek, ile zaznaczymy. Można to zrobić kilkoma sposobami, stosując jedną z funkcji PRZESUNIĘCIE, INDEKS lub ADR.POŚR.

```
= PRZESUNIĘCIE($A$3;;; lw; lk)
= $A$3:PRZESUNIĘCIE($A$3; lw-1; lk-1)
= $A$3:INDEKS($A$3:$AA$100; lw; lk)
= ADR.POŚR("A3:"&INDEKS(ADRES(WIERSZ($A$3)+lw-1; NR.KOLUMNY($A$3)+lk-1);1))
```
W przypadku formuły z funkcją INDEKS należy podać w argumencie zakres dostatecznie duży, aby objął on planowaną kopię. Występująca w przypadku formuły z funkcją ADR.POŚR potrzeba użycia dodatkowo funkcji INDEKS została wyjaśniona w rozdziale 7., w przykładzie 7.21.

Podane cztery formuły są pełnowartościowe i mogą być wykorzystane jako argumenty innych funkcji. Jeśli jednak użyjemy ich jako argumentu funkcji agregującej, będziemy musieli zatwierdzić formułę w całym obszarze określającym wielkość kopii, otrzymamy zatem wynik powtórzony wielokrotnie. Można tego uniknąć, dopisując do formuły warunek wyświetlenia wyniku tylko w pierwszej komórce:

= JEŻELI((WIERSZ()=MIN(WIERSZ()))\*(NR.KOLUMNY()=MIN(NR.KOLUMNY()));SUMA(*kopia*);"")

W powyższym wzorze *kopia* oznacza jedną z czterech formuł podanych powyżej, a SUMA została użyta jako przykład funkcji agregującej.

Inne typy formuł uwzględniających rozmiary obszaru, w którym zostały zatwierdzone, wykorzystują struktury pseudozakresów [B21].

## **Skorowidz**

### **A**

adresowanie, 40 adresy, 31, 41, 553 absolutne, 160 bezwzględne, 57 komórek, 40 komórek scalonych, 44 kwalifikowane, 46 lokalne, 43 obszaru, 40, 43 odczytywanie, 88 różnego typu, 242 URL, 497 w stylu A1, 160 w stylu W1K1, 161 wprowadzane do formuł, 42 wyliczanie, 88 względne, 160 aktywny, 554 alternatywa kryteriów, 403 analiza ciągów, 328 danych, 449 zawartości arkusza, 292 Analysis ToolPak, 141 aparat fotograficzny, 275 apostrof, 91 aproksymacja funkcji, 555 argumenty funkcji, 77, 214, 555 grupowe, 123, 125, 130 niedopasowane, 111 opcjonalne, 227 puste, 227, 228 w postaci tablic, 126

arkusz kalkulacyjny, 23, 556 analiza zawartości, 292 odwołania wielopoziomowe, 142 przeliczanie, 179 rodzaje informacji, 31 struktura, 31 wyświetlanie danych, 147 zmiana wyglądu, 182 ASCII, 52, 75 autofiltr, 399 automatyczne formatowanie, 501 tworzenie hiperłączy, 500 autouzupełnianie formuł, 72

### **B**

baza danych, 389, 475 właściwości pierwiastków chemicznych, 393 z tabelą danych, 448 bieżący, 554 błąd #ADR! , 97, 280 #ARG! , 108, 250, 280 #DZIEL/0!, 280 #LICZBA! , 80, 280 #N/D! , 111, 280 #NAZWA?, 280 #ZERO!, 280 błędy identyfikacja przyczyn, 294 kody, 278 kontrola, 278 obliczeń, 280 sygnalizacja, 278

### **C**

ciąg, 556 cyfr, 437 cieniowanie wierszy, 382 czas, 36, 352, 354 systemowy, 356 czcionki, 182 część wspólna zakresów, 55 czujki, 295

### **D**

dane grupowe, 105, 247, 248 liczbowe uporządkowane, 316, 321 nieliczbowe, 327 rozproszone, 332 w tablicy, 461 w zakresie, 459 zewnętrzne, 46, 48 data, 36, 352, 355 definiowanie formatów warunkowych, 362 kwerendy, 477 tablic bazowych, 197 dereferencja, 234, 557 diagnozowanie błędów obliczeń, 278 dodatek Analysis ToolPak, 141 dwukropek, 106 dynamiczne generowanie tablic, 197 dysk sieciowy OneDrive, 27 działania arytmetyczne, 110

### **E**

edycja, 153 formuł tablicowych, 176 elementy składowe tabeli, 134 tablicy, 105

### **F**

filtr nazw, 62 zaawansowany, 401 alternatywa kryteriów, 403 koniunkcja kryteriów, 403 kryteria z nagłówkami kolumn, 402

filtrowanie, 390, 392 formanty pola kombi, 276 format, 559 Czas, 36 Data, 36 Liczbowe, 33, 344, 348 Naukowe, 34 Ogólne, 33, 36, 344 Procentowe, 35 Tekstowe, 37, 348 Ułamkowe, 34, 344, 350 formatowanie, 559 daty i czasu, 352 komórek, 340 paski danych, 367 pustych, 373 skala barw, 365 zakresu, 365, 367, 369 zestaw ikon, 369 zawierających tekst, 372 zawierających wartości błędu, 373 liczb dziesiętnych, 374 liczby, daty lub godziny, 373 pobranych danych, 481 sekcji, 344 wartości powyżej średniej, 376 sklasyfikowanych jako pierwsze, 375 unikatowych, 378 zduplikowanych, 378 warunkowe, 275, 361 opcje, 362, 364 reguły, 385 ustalanie zakresu, 381 usuwanie, 384 zamiana na stałe, 384 znajdowanie komórek, 386 według daty, 373 według tekstu, 373 formularz, 389 formuła, 32, 39, 560 "zatrzaskowa", 560 dynamiczna, 580 tablicowa, 39, 108, 130, 169, 206 edycja, 176 kopiowanie, 178 przekształcanie w formułę zwykłą, 178 zamiana wyników, 177 zmiana zakresu, 176 zwykła, 39, 178

formuły autouzupełnianie, 72 dla komórek do sformatowania, 380 kopiowanie, 157, 162 łączenie, 169 maskowanie błędów, 282 modyfikacja adresów, 160 przenoszenie komórek, 173 sprawdzanie poprawności, 292 szacowanie, 296 ustalanie rankingu, 456 w komórkach scalonych, 167 wprowadzanie adresów, 42 wprowadzanie funkcji, 71 z odwołaniami względnymi, 163 zapis w Excelu, 75 zapis w matematyce, 75 zawierające nazwy, 162 FTP, File Transfer Protocol, 497 funkcja, 561 ADR.POŚR, 45, 92, 96, 138, 181 ADRES, 90 AGREGUJ, 133, 422 CZĘSTOŚĆ, 144, 325, 328, 462, 468 CZY.BŁ, 278 CZY.BŁĄD, 278 CZY.BRAK, 278 DZIŚ, 181 HIPERŁĄCZE, 502, 506, 508 z argumentem tablicowym, 507 ILE.LICZB, 227, 336 ILE.NIEPUSTYCH, 227 ILE.WIERSZY, 90, 144 INDEKS, 138, 185, 187, 189, 208, 252, 318 forma odwołaniowa, 189 INFO, 103, 181 JEŻELI, 82, 84, 123, 125, 129, 130 wielokrotne zagnieżdżenie, 190 JEŻELI zwracająca wartość pustą, 83 JEŻELI.BŁĄD, 87, 112, 144, 282, 290, 337 JEŻELI.ND, 112 KOMÓRKA, 57, 100–103, 181, 359 L, 99 LICZ.JEŻELI, 143, 281, 429, 433, 437, 464 LICZ.WARUNKI, 240, 435 LICZBA.CAŁK, 79 LICZBA.KOLUMN, 90 LOS, 181

LOS.ZAKR, 181 MACIERZ.ILOCZYN, 117, 120, 122, 202 MAKS.WARUNKÓW, 440 MAX, 208, 451 MAX.A, 225 MAX.K, 454 MIN.K, 454 MOD, 79, 382 MODUŁ.LICZBY, 78 NR.BŁĘDU, 280 NR.KOLUMNY, 88, 450 OBLICZ, 303 PIERWIASTEK, 78 PODAJ.POZYCJĘ, 97, 98, 318, 321, 327, 472 POTĘGA, 78 POZYCJA, 145 PRZEŁĄCZ, 86 PRZESUNIĘCIE, 57, 138, 181, 191, 194, 208 RADIANY, 77 RANDBETWEEN, 181 SILNIA, 239 STOPNIE, 77 SUMA.ILOCZYNÓW, 81, 252 SUMA.JEŻELI, 143 SUMA.WARUNKÓW, 240, 435 SUMA.X2.M.Y2, 81 SUMA.X2.P.Y2, 81 SUMA.XMY.2, 81 SUMY.CZĘŚCIOWE, 133, 419–421 SUMY.KWADRATÓW, 81 ŚREDNIA.JEŻELI, 240, 436 ŚREDNIA.WARUNKÓW, 240, 436 T, 99 TERAZ, 181 TRANSPONUJ, 117–120 TYP, 279 WARUNKI, 85 WIERSZ, 88, 197, 336, 382, 450 WYBIERZ, 83, 84, 123, 126–130 WYST.NAJCZĘŚCIEJ, 141 WYSZUKAJ, 315, 318, 467 składnia tablicowa, 318 składnia wektorowa, 315 WYSZUKAJ.PIONOWO, 311, 314 WYSZUKAJ.POZIOMO, 311 XOR, 233 ZAOKR, 78 ZAOKR.DO.CAŁK, 79

funkcje agregujące, 215, 249 nietypowe, 217 aproksymacja, 555 argumenty, 77 opcjonalne, 227, 229 puste, 227 autouzupełniania formuł, 136 baz danych, 444, 447 bliźniacze, 225 cyklometryczne, 357, 358 do diagnozowania błędów obliczeń, 278 do obliczania logarytmów, 78 do odzyskiwania danych, 409 do sumowania, 81 do wykonywania działań na macierzach, 116 do zaokrąglania liczb, 78 dwu zmiennych, 304 ekspansywne, 113, 223 grupowanie, 213 interpretacja argumentów, 215 danych grupowych, 254 wyrażeń złożonych, 220 inżynierskie, 223, 248 jednej zmiennej, 299, 310 kolejność danych, 219 liczba zwracanych wyników, 218, 223 logiczne, 85 matematyczne, 75 minimalna liczba argumentów, 216 odwołania 3-W, 141, 221, 240 parametryczne, 304 podsumowań, 419 pomijanie argumentów, 227 redukujące, 223 rodzaje argumentów, 214 specjalne, 99, 222 statystyczne, 227 tablicowe, 218, 249, 299, 304 translacyjne, 223 trygonometryczne, 76, 357 ulotne, 181 ułatwiające konwersję typów, 234 użycie argumentów innego typu, 236 w polu obliczeniowym, 487 wbudowane, 509–52 wywołania, 71

zagnieżdżanie, 71 zliczania i sumowania warunkowego, 426 zwracające odwołania, 224 zwykłe, 222, 248

### **H**

hiperłącza, 497 automatyczne tworzenie, 500 puste, 507 tworzenie, 498 usuwanie, 500 warunkowe, 507 hiperłącze do komórki, 503, 505 do określonego obszaru, 504 do określonej lokalizacji, 504 do programu pocztowego, 508 do skoroszytu, 503 do skoroszytu na innym dysku, 504 do skoroszytu na serwerze, 504 do zakresu arkusza, 504 HTTP, Hypertext Transfer Protocol, 497

### **I**

iloczyn zbiorów, 469 importowanie danych, 479 informacje o formacie, 359 inspekcja formuł, 264 interpolacja, 310 interpretacja adresów, 247, 251 danych grupowych, 254 nazw, 247, 251

### **J**

język VBA, 24

### **K**

klawisz funkcyjny F9, 153 kody błędów, 278 formatu, 341, 356 daty i czasu, 355 komórek, 339 w funkcjach, 357

kolejność działań, 70 sortowania, 390 kolor tekstu, 342 kolumny, 31 dodawanie, 137 liczby w nagłówkach, 139 obliczeniowe, 132 pomocnicze, 290 przestawianie, 314 ukrywanie nagłówków, 137 usuwanie, 137, 174 wstawianie, 174 zmienianie nazwy, 137 komentarz, 562 komórki, 31, 562 informowanie o formacie, 359 o wyliczonym adresie, 188 puste, 32, 287 zliczanie, 441 rodzaje formatowania, 340 scalone, 44, 58, 164 formuły, 167 formuły tablicowe, 169 z hiperłączem, 501 zależne, 293 konfiguracja listy rozwijanej, 261 koniunkcja kryteriów, 403 konsolidacja, 414 według kategorii, 417 według położenia, 414 kontrola błędów, 278 poprawności wprowadzania danych, 257 konwersja na tekst, 236 na wartość liczbową, 237 na wartość logiczną, 236 typów argumentów, 231 typów danych, 234 zakresu na tabelę, 140 kopiowanie formuł, 157, 162, 167, 169 formuł tablicowych, 178 komórek widocznych, 170 odwołań, 162 za pomocą schowka, 171 Kreator kwerend, 477

kryteria, 428, 432, 482, 563 alternatywa, 403 koniunkcja, 403 określanie rekordów, 482 sortowania, 458 wyrażenia logiczne, 404 z wartościami błędów, 429 kwalifikator, 47 nazwy arkusza, 245 kwerendy, 477 miejsce docelowe wyników, 480 parametryczne, 481, 489 pobieranie tabel, 494 ponowne używanie, 479 udostępnianie, 479

### **L**

liczba, 37 całkowita, 239 liczbotekst, 563 licznik generujący liczbę numerów, 452 oparty na funkcji MAX, 451 na funkcji WIERSZ, 450 na odwołaniu względnym, 449 statyczny, 449 z filtrem, 453 lista niestandardowa, 564 rozwijana, 564 aparat fotograficzny, 275 dynamiczna, 265, 270 jako podpowiedź, 263 kody formatu, 349 konfiguracja, 261 tworzona ad hoc, 263 wynik wyboru, 274 z formatowanie warunkowym, 275 z obsługą zdarzenia Change, 276 unikatów, 464–466 wyboru z aktywną podpowiedzią, 271 zwracająca dane liczbowe, 349 tekstowe, 350 zależna, 272

literał, 39 tablicowy, 106 logarytm, 78 Lotus, 29

### **Ł**

łącze, link, 46, 120, 564 łączenie formuł i stałych, 169 fragmentów tablic, 189 tablic, 114, 203

### **M**

macierz, 105, 574 diagonalna, 106 jednostkowa, 121 kwadratowa, 106 odwrotna, 121 transponowana, 106 trójkątna, 122 macierze wyznacznik, 121 maksimum warunkowe, 440 maskowanie wartości błędów, 281, 283 metody, 284 Menedżer nazw, 57, 63 reguł formatowania warunkowego, 365, 372, 376 metoda Evaluate, 302 Microsoft Query, 475 definiowanie kwerendy, 477 działanie programu, 475 okienka kryteriów, 483 określanie zakresu wartości, 484 wyszukiwanie rekordów, 483 minimum warunkowe, 440 mnożenie macierzowe, 116

### **N**

nadawanie nazw, 54 nagłówki kolumn, 139 nawiasy klamrowe, 107, 575 kwadratowe, 46 okrągłe, 72

nazwa, 564 a odwołania cykliczne, 60 automatyczna wymiana adresów, 62 formuł, 51, 59 komórek, 51 komórek scalonych, 58 kwalifikowane, 58 lokalne, 58 metody nadawania, 54 modyfikacja, 61 obszarów, 51 odczyt, 102 odwołań wielopoziomowych, 142 stałych, 51, 59 tabel, 133 tablic, 130 wyświetlanie listy, 63 z zaznaczenia, 55 zakres obowiązywania, 53 zakresów a identyfikatory kolumn, 57 komórek, 53 wierszowych i kolumnowych, 55 zalety i wady, 63 nieprawidłowe dane, 264 numerowanie kolumn z danymi, 449

### **O**

obliczanie logarytmów, 78 reszty z dzielenia, 79 wartości kryteriów, 485 obsługa baz danych, 475 długich ciągów cyfr, 437 obszar, 41, 105, 565 przyległy, 566 roboczy, 566 odczyt adresów, 88 gęstości roztworu, 330 kodu formatu, 356 nazwy, 102 odświeżanie danych zewnętrznych, 482 odwołania, 41, 564, 566 cykliczne, 49, 60, 566 do danych zewnętrznych, 46 do elementów tabeli, 138

do elementów tablic, 185 do fragmentów tablic, 185 do komórki, 188 do zamkniętych skoroszytów, 240 mieszane, 95 strukturalne, 131, 567 kopiowanie, 137 kwalifikowane, 135 niekwalifikowane, 135 przenoszenie, 137 używanie nazw, 139 wypełnianie, 137 zewnętrzne, 136 wielopoziomowe, 3-W, 49, 140, 567 a zmiany w arkuszu, 143 nadawanie nazwy, 142 zastosowania, 143 względne, 95, 449 zewnętrzne, 96 odwracanie porządku elementów w tablicy, 190 w zakresie, 195 odzyskiwanie danych, 409 okno inspekcji kwerendy, 480 określanie zakresu wartości, 484 OneDrive, 27 opcje autokorekty, 501 automatycznego formatowania, 501 formatowania warunkowego, 362, 364 operacje konsolidacji, 414 tablicowe, 110 transpozycji, 119 operator, 567 Between, 489 In, 489 Is Nie Null, 489 Is Null, 488 Like, 488 operatory adresowe, 65 arytmetyczne, 231, 485 działań, 64 jednoargumentowe, 233 logiczne, 488 odwołania, 134 porównania, 485 relacji, 67

#### **P**

parametr, 568 paski danych, 367 permutacja, 266 pierwszeństwo wykonywania działań, 64 plan eksperymentu czynnikowego, 200 pobieranie rekordów, 490 tabel, 494 podzbiór, 582 pole, 389, 573 kombi, 276 listy, 564 nazwy, 53 obliczeniowe, 486 funkcje, 487 połączenie ze źródłem danych, 476 poprawność danych, 264 formuł, 292 porównywanie danych różnych typów, 69 tekstów, 68 zbiorów danych, 469 priorytet operatorów, 64 program Lotus, 29 Microsoft Query, 475 protokół FTP, 497 HTTP, 497 przeliczanie arkusza, 179 automatyczne, 180 automatyczne z wyjątkiem tabel danych, 180 ręczne, 180 skoroszytu, 179 przenoszenie komórek, 173 powiązanych skoroszytów, 174 przestawianie wierszy, 314 przeszukiwanie tablic, 310 przyczyny błędów, 294 przyspieszanie obliczeń, 292 pseudofunkcja, 569 pseudotekst, 569 pseudozakres, 41, 569

puste argumenty, 227, 228 hiperłącza, 507 komórki, 32, 228, 287 komórki jako dane, 288 teksty, 287 usuwanie, 289

### **R**

ranking danych, 453 regresja, 570 reguły formatowania warunkowego, 385 rekord, 389, 573 rekurencja, 570 relacje, 67 reprezentacja tablic, 106 rozmiary obszaru formuły, 206 różnica zbiorów, 470

### **S**

samosprzężenia, 491 scalanie komórek, 165 niestandardowe, 167 standardowe, 165 schowek, 171 sekwencje językowe, 356 warunkowe, 343 seria odwołań bezwzględnych, 161 skala barw, 365 skalar, 106 składnia tablicowa funkcji WYSZUKAJ, 318 wektorowa funkcji WYSZUKAJ, 315 skoroszyt, 31, 494 wstawianie hiperłącza, 499 skrót klawiaturowy Ctrl+Alt+F9, 180 Ctrl+Alt+V, 120, 159 Ctrl+C, 170 Ctrl+D, 159 Ctrl+Enter, 159 Ctrl+F, 156 Ctrl+H, 156 Ctrl+Shift+Alt+F9, 180 Ctrl+Shift+Enter, 39, 108, 211 Shift+F9, 180

sortowanie, 390, 392, 458 bazy danych, 390 zakresów odwołania do komórek, 397 zawierających formuły, 396 spacja, 73, 139, 346 specjalne wyrażenie indeksowe, SWI, 572 specyfikator tabeli, 133 wierszy, 134 sprzęganie tabel, 490 sprzężenia różnicowe, 493 wewnętrzne, 490 zewnętrzne, 490, 491, 494 pełne, 492 stała, 572 liczbowa, 32, 36, 39 tablicowa, 106, 248, 575 tekstowa, 33, 39 logiczna, 33, 39 stężenie procentowe, 330 struktura adresu URL, 497 arkusza kalkulacyjnego, 31 kodów formatu, 341 tabeli bazy danych, 389 tablicy, 210 wyrażeń, 209 styl adresowania, 40, 506, 573 A1, 95, 506 W1K1, 91, 506 suma częściowa, 422 zbiorów, 471 sumowanie, 81 warunkowe, 426, 438 superpozycja, 112 sygnalizacja błędów, 278 symbole funkcji matematycznych, 76 szacowanie formuł, 296

### **Ś**

śledzenie komórki, 103 średnik, 114, 341, 561

### **T**

tabele, 389, 573 danych, 308, 448 elementy składowe, 134 formuły tablicowe, 139 nazwa, 133 odwołania strukturalne, 131 pełne sprzężenia zewnętrzne, 492 przestawne, 574 samosprzężenia, 491 specyfikator, 133 sprzężenia różnicowe, 493 wewnętrzne, 491 zewnętrzne, 491, 494 strukturalne, 131 zmienianie nazwy, 137 tablica pierwiastków chemicznych, 393 tablice, 105, 574 bazowe, 197, 576 definiowanie innych tablic, 199 do obliczeń, TDO, 575 do wyświetlania, TDW, 142, 213, 218, 575 dynamiczne generowanie, 197 dwuwymiarowe, 201 jednowymiarowe, 197 listowanie zawartości, 191 łączenie, 203 łączenie fragmentów, 189 mieszane, 114 nazwane, TN, 213, 576 nazwy formuł, 248 nieuporządkowane, 317 odwracanie porządku elementów, 190 pełnowartościowe, TPW, 204, 212, 576 quasi-pełnowartościowe, TQP, 215, 576 selektywne sumowanie elementów, 201 struktura, 210 wyszukiwanie danych, 336 liczbowych, 329 znaczących, 331 z pamięcią adresu, TPA, 124, 576 tablicowanie funkcji dwu zmiennych, 304 jednej zmiennej, 299 tekst, 33, 37 określenie koloru, 342

tekst adresu, 41 transpozycja, 117, 118, 120 danych zduplikowanych, 472 tworzenie hiperłącza, 498 kwerendy parametrycznej, 489 list dynamicznych, 269 list zależnych, 272 listy unikatów, 464 nazw z zaznaczenia, 55 odwołań wielopoziomowych, 142 pola obliczeniowego, 486 serii odwołań, 161 tablic mieszanych, 114 typy danych, 32, 577 informacji, 101, 104

### **U**

uchwyt wypełniania, 158 układ dwuwymiarowy, 333 ukośnik wsteczny, 107 ukrywanie nagłówków kolumn, 137 wartości zerowych, 285 ulotny, 577 ułamek, 239 złożony, 76 unikaty, 464, 465, 466 URL, Uniform Resource Locator, 497 usuwanie błędnych danych, 290 formatów warunkowych, 384 hiperłącza, 500 kolumn, 174 komórek, 174 pustych tekstów, 289 wierszy, 174 użycie adresów względnych i mieszanych, 242 autofiltra, 399 dynamicznej listy rozwijanej, 266, 268, 270 filtra zaawansowanego, 406 formuł tablicowych, 130, 139 formuł zamiast filtra, 407 klawisza F9, 153 listy dynamicznej, 266

użycie nazw tablic, 130 odwołań strukturalnych, 135, 136 pasków danych, 367 plusa jednoargumentowego, 233 sekwencji językowych, 356 skali barw, 365 znaku spacji, 139

### **V**

VBA, Visual Basic for Applications, 24, 578

### **W**

wartości błędów, 33 domyślne, 227 logiczne, 33, 231 unikatowe, 459, 463 zerowe, 285 wektor, 105 wersja online ograniczenia funkcjonalności, 27 wiersz, 31 wklejanie łącza, 120, 499 specjalne, 159, 160 wprowadzanie adresów do formuł, 42 danych, 257 funkcji do formuł, 71 wskaźnik położenia, 454 wstawianie kolumn, 174 komórek, 174 wierszy, 174 wykres, 578 przestawny, 579 wykrzyknik, 46, 245, 246 wyliczanie adresów, 88 wyniki kwerendy, 480, 483 wyrażenia, 579, Patrz także formuła adresy, 250 bazujące na wartościach odwołań, 247 dynamiczne, 580 interpretacja nazw, 247 jednowartościowe, 209

logiczne, 404 błędów, 283 nazwy, 250 proste, 212, 580 tablicowe, 123 interpretacja nazw, 251 wielowartościowe, 209 z odwołaniami, 213 z tablicami nazwanymi, 213 złożone, 213, 580 wyróżnianie wierszy, 383 wyszukiwanie cyfr, 313 danych, 312 liczbowych, 329 w tablicy, 336 w układzie dwuwymiarowym, 333 w zakresie, 334 zduplikowanych, 326 liczby, 319 odpowiedników wartości, 322 rekordów, 484 wartości, 322 wartości wspólnych, 469 wszystkich wystąpień, 323 znaczących danych, 331 wyświetlanie danych, 147 tekstów formuł, 148 wywołania funkcji, 71 wyznacznik macierzy, 106, 121 wzorce formatu sekcji, 344

### **Z**

zagnieżdżanie funkcji, 71 zakres, 41, 105, 580 do wyświetlania, ZDW, 218, 575 dynamiczny, 204, 580 adres początku i końca, 205 długość, 205 początek obszaru, 205 stały początek obszaru, 205 formatowania, 381 komórek, 365, 367, 369 kontrolny, 432 nieregularny, 219 odwracanie porządku elementów, 195

sumowania, 432 złożony, 66 znajdowanie wartości, 317, 334 zakresy część wspólna, 55, 196 wierszowe i kolumnowe, 55 zamiana wyników formuł, 177 zaokrąglanie liczb, 78 zapis naukowy, 34 zasada rzutu prostokątnego, 44, 247, 581 sekwencji, 581 superpozycji, 112, 581 zasięg, 581 zatwierdzenie tablicowe, 211 zaznaczanie całego arkusza, 150 kolumn, 150 komórek, 149 nieprzylegających komórek, 149 ostatnich komórek arkusza, 151 wierszy, 150 zakresów komórek, 151 zbiory, 582 iloczyn, 469 różnica, 470 suma, 471 zdarzenie Change, 276 zliczanie danych, 326 pustych komórek, 441 wartości unikatowych, 459 warunkowe, 426, 438

zmienianie czcionki, 182 nazwy tabeli, 137 zakresu formuły, 176 zmienna, 582 znajdowanie i zamiana, 156 znak #, 345 %, 346 \*, 346 ,, 345, 346, 359 ., 345 /, 346 ?, 345 !, 46, 245, 246 @, 341, 347 ;, 114, 341, 561 0, 345 C, 359 D, 359 E–, 346 F, 359 G, 359 H, 359 P, 359 S, 359 spacji, 73, 139, 346 znaki wieloznaczne, 313

### **Ź**

źródło danych, 476

# PROGRAM PARTNERSKI **GRUPY HELION -**

1. ZAREJESTRUJ SIĘ<br>2. PREZENTUJ KSIĄŻKI

Zmień swoją stronę WWW w działający bankomat!

Dowiedz się więcej i dołącz już dzisiaj! http://program-partnerski.helion.pl

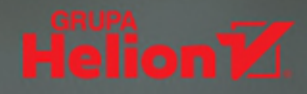

## Funkcje i wyrażenia Excela? Nic prostszego!

- Naucz się podstaw
- **Poznaj funkcje**
- **Zrozum Excela**

Na rynku nie brakuje książek opisujących obsługę i zastosowania arkusza kalkulacyjnego MS Excel, żadna jednak nie wprowadzi Cię w tę tematykę tak skutecznie, jak ta! Omiń rafy i białe plamy dokumentacji, skorzystaj z doświadczenia autora i śmiało wkrocz w świat niesamowitych możliwości Excela.

Dzieki tej książce poznasz podstawy działania arkusza kalkulacyjnego i najbardziej przydatne funkcje oferowane przez program. Nauczysz się posługiwać tablicami i tabelami, sprawdzać poprawność danych i obliczeń oraz stosować różne sposoby formatowania. Dowiesz się także, jak wykorzystać Excela w roli systemu bazodanowego.

- **Podstawowe możliwości arkusza**
- **Przydatne funkcje Excela**
- **Zastosowanie tablic i tabel**
- Interpretacja wyrażeń
- Kontrola poprawności danych i obliczeń
- **Przeszukiwanie tablic**
- **Example 20 Formatowanie komórek**
- **Funkcje bazodanowe**
- Analiza danych w Excelu
- **Zastosowanie hiperłączy**

### Dowiedz się, jak działa Excel i jak wykorzystać go w swojej pracy!

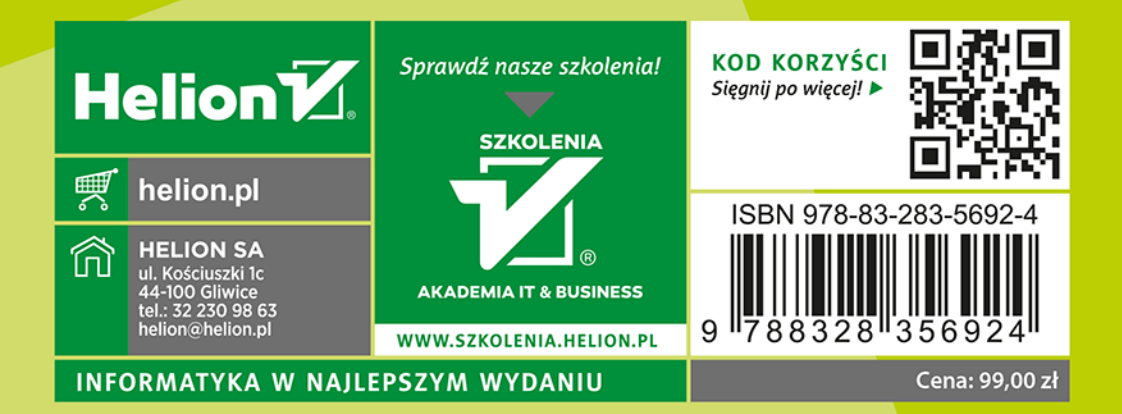